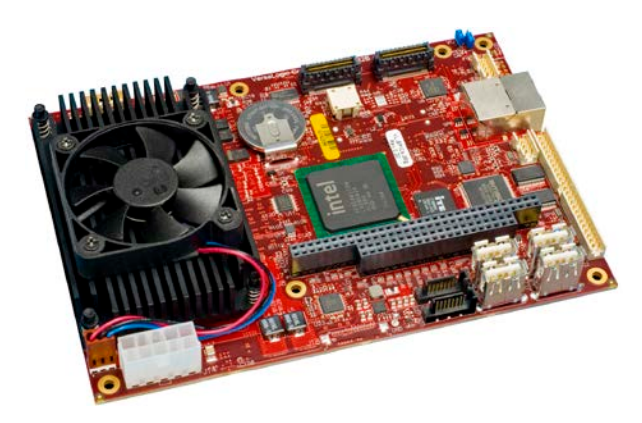

# Reference Manual

**REV. November 2020**

# VL-EPICs-36 (Komodo)

Intel Core 2 Duo Based SBC with Ethernet, Video, SUMIT and PC/104 interface

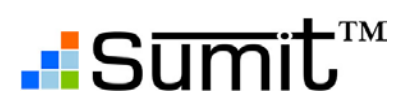

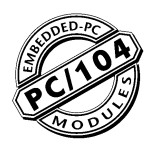

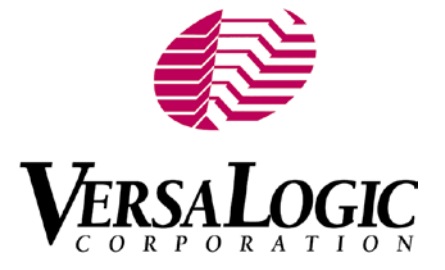

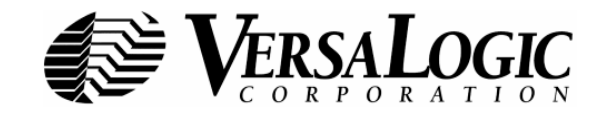

### **[WWW.VERSALOGIC.COM](http://www.versalogic.com/)**

12100 SW Tualatin Road Tualatin, OR 97062-7341 (503) 747-2261 Fax (971) 224-4708

Copyright © 2014-2020 VersaLogic Corp. All rights reserved.

### **Notice:**

Although every effort has been made to ensure this document is error-free, VersaLogic makes no representations or warranties with respect to this product and specifically disclaims any implied warranties of merchantability or fitness for any particular purpose.

VersaLogic reserves the right to revise this product and associated documentation at any time without obligation to notify anyone of such changes.

PC/104 and the PC/104 logo are trademarks of the PC/104 Consortium.

The SUMIT name and logo are trademarks of the Small Form Factor Special Interest Group.

# **Product Release Notes**

*Rev 1.00 –* Initial commercial release

*Rev 1.05 –* Updated soft reset language on page 17 Updated links throughout

# **Support Page**

The VL-EPIC-36 [product page](http://www.versalogic.com/private/komodosupport.asp) contains additional information and resources for this product including:

- Reference Manual (PDF format)<br>Coerating system information an
- Operating system information and software drivers<br>■ Data sheets and manufacturers' links for chips use
- Data sheets and manufacturers' links for chips used in this product<br>
BIOS information and upgrades
- BIOS information and upgrades

This is a private page for VL-EPICs-36 users that can be accessed only be entering this address directly. It cannot be reached from the VersaLogic homepage.

# **Contents**

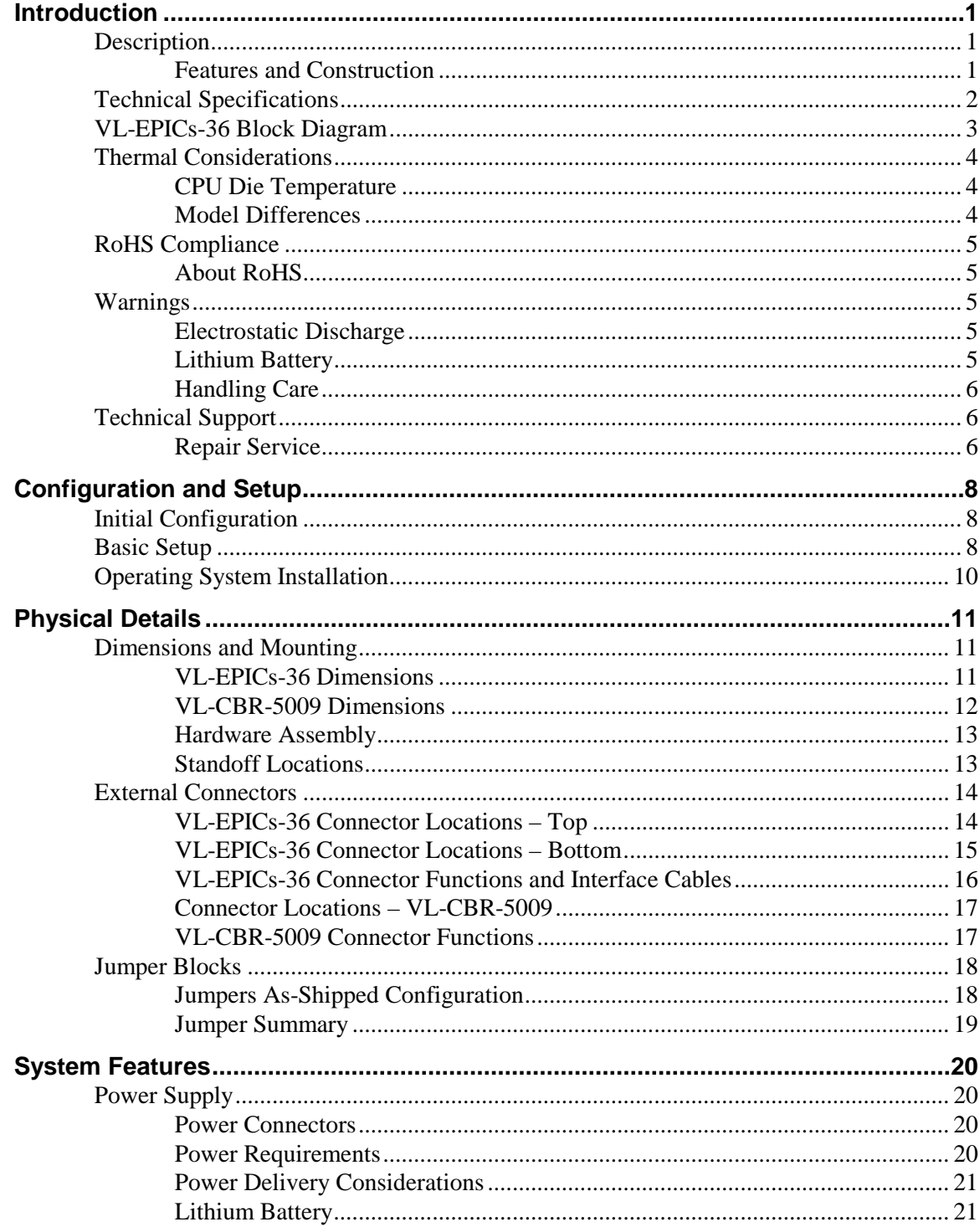

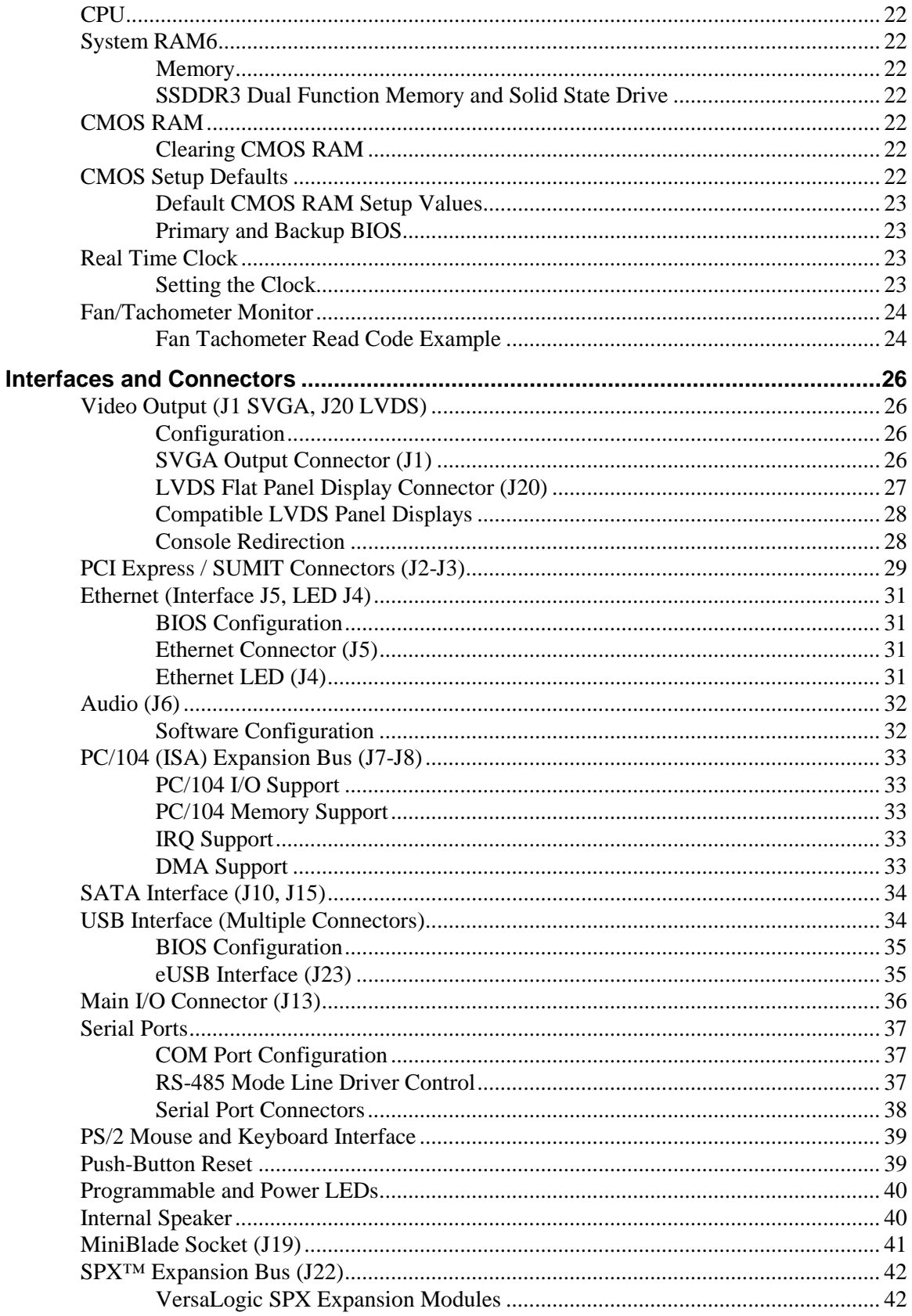

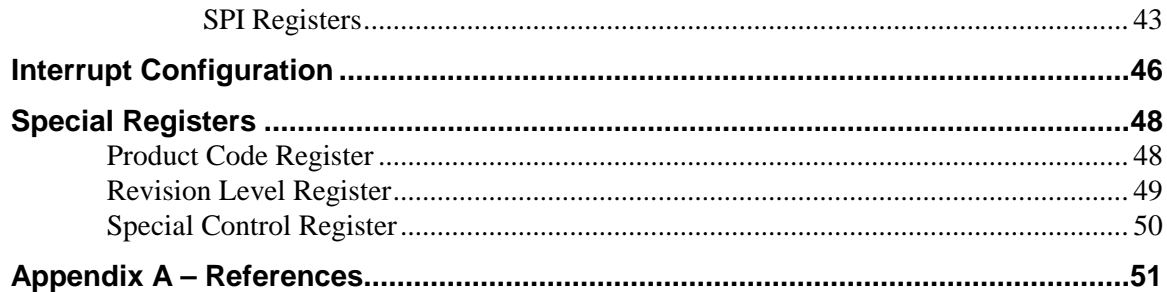

# **Introduction**

# <span id="page-6-1"></span><span id="page-6-0"></span>**Description**

### <span id="page-6-2"></span>**FEATURES AND CONSTRUCTION**

The VL-EPICs-36 is a feature-packed single board computer (SBC) designed for OEM control projects requiring fast processing and designed-in reliability and longevity (product lifespan). Its features include:

- Intel Core 2 Duo 2.267 GHz,  $1067$ MT/s FSB, 3 MB cache
- Up to 4 GB DDR3 socketed memory, one SO-DIMM
- MiniBlade SSD interface supports USB 2.0 and SATA 2.0 (3 Gb/s)
- Intel 82574IT based Ethernet interface, autodetect 10BaseT / 100BaseTX / 1000BaseT
- High speed 3D video accelerator (Gen 5.0) with analog and LVDS flat panel outputs
- SUMIT-A and SUMIT-B expansion, supports three PCIe x1 lanes, LPC, SPI, USB, and SMBus
- **Two SATA ports**
- One eUSB port
- $\blacksquare$  PC/104 (ISA) expansion
- Ten USB 2.0 channels for keyboard, mouse, floppy, and other devices
- TVS devices for ESD protection
- Intel High Definition Audio (HDA) compatible
- CPU temperature sensor
- **Two RS-232 and two RS-232/422/485** COM ports, 460K baud max.
- **Expansion with VersaLogic SPX add**on I/O modules
- EPIC-compliant 4.5" x 6.5" footprint
- Field upgradeable BIOS with OEM enhancements
- Customizing available

The VL-EPICs-36 is a SUMIT-EPIC single board computer with an Intel Core 2 Duo processor. The board is compatible with popular operating systems such as Windows, QNX, VxWorks and Linux.

The VL-EPICs-36 features high reliability design and construction, including voltage sensing reset circuits and self-resetting fuses on the 5V and 3.3V supplies to the user I/O connectors.

VL-EPICs-36 boards are subject to 100% functional testing and are backed by a limited two-year warranty. Careful parts sourcing and US-based technical support ensure the highest possible quality, reliability, service and product longevity for this exceptional SBC.

The VL-EPICs-36 is equipped with a multifunction utility cable (breakout board) that provides standard I/O interfaces, including four COM ports, PS/2 mouse and keyboard, pushbutton reset, programmable LED and speaker. Additional I/O expansion is available through the high-speed SUMIT AB (PCI Express) and PC/104 (ISA) connectors.

# <span id="page-7-0"></span>**Technical Specifications**

*Specifications are typical at 25°C with 5.0V supply unless otherwise noted.*

#### **Board Size:**  4.5" x 6.5" (EPIC standard) **Storage Temperature:** -40° C to 85° C **Operating Temperature:** VL-EPICs-36S: 0° C to +60° C free air, no airflow VL-EPICs-36E: -40° C to +85° C free air **Power Requirements:** *(+5 V with 1 GB RAM, keyboard and mouse, running Windows XP)* VL-EPICs-36S: Idle 2.5A (12.5W), Typical 4.8A (24W), Max 5.5A (27.5W) VL-EPICs-36E: Idle 2.3A (11.5W), Typical 3.2A (16W), 3.9A (19.5W) +3.3V or ± 12V might be required by some expansion modules **System Reset:** Major power rails monitored by Super I/O chip CPU and base board temperature monitoring Fan monitor **DRAM:** One SO-DIMM socket up to 4 GB DDR3 **Video Interface:** Up to 1280 x 1024 (18/24 bits) LVDS output for TFT FPDs VGA standard output Simultaneous independent analog/FPD output **SATA Interface:** Two SATA headers plus MiniBlade **Flash Storage:** MiniBlade (USB 2.0 / SATA 2.0) eUSB (USB 2.0) **Ethernet Interface:**  Intel 82574IT based 10BaseT / 100GBaseTX / 1000BaseT Ethernet Controller **COM1-2 Interface:**  RS-232, 16C550 compatible, 115 kbps max., full 9-wire **COM3-4 Interface:**  RS-232/422/485, 16C550 compatible, 460 kbps max., 4-wire RS-232 **USB: BIOS:**

Ten USB 2.0. Four USB type A ports (on-board), four channels on SUMIT A connector, one channel on MiniBlade, and one on eUSB.

#### **Audio:**

HD audio CODEC Stereo Line in and Stereo Line out

#### **SPX:**

Supports four external SPI chips of user design or any SPX™ series expansion board

Phoenix Technologies Embedded BIOS with OEM enhancements Field-upgradeable with Flash BIOS Update Utility

#### **Bus Speed:**

CPU FSB: VL-EPICs-36S: 1.066 GHz; VL-EPICs-36E: 800 MHz DDR3: VL-EPICs-36S: 1066 MT/s; VL-EPICs-36E: 800 MT/s PCI Express: 2.5 Gbps USB 2.0: 480 Mbps LPC: 33.33 MHz PC/104 (ISA): 8.33 MHz SPI/SPX: 8 MHz max.

#### **Compatibility:**

SUMIT – Three x1 PCIe lanes, LPC, SPI, USB PC/104 – Partial compliance

#### **Weight:**

VL-EPICs-36S – 0.672 lbs (0.304 kg) VL-EPICs-36E – 0.671 lbs (0.304 kg)

#### **SUMIT Resources**

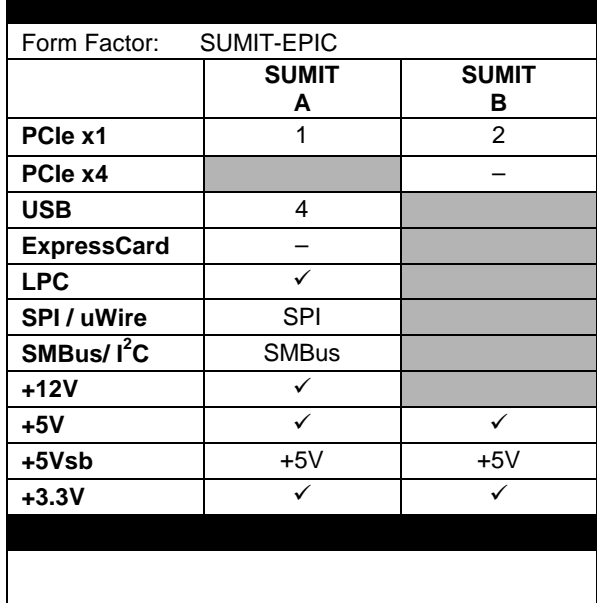

Specifications are subject to change without notice.

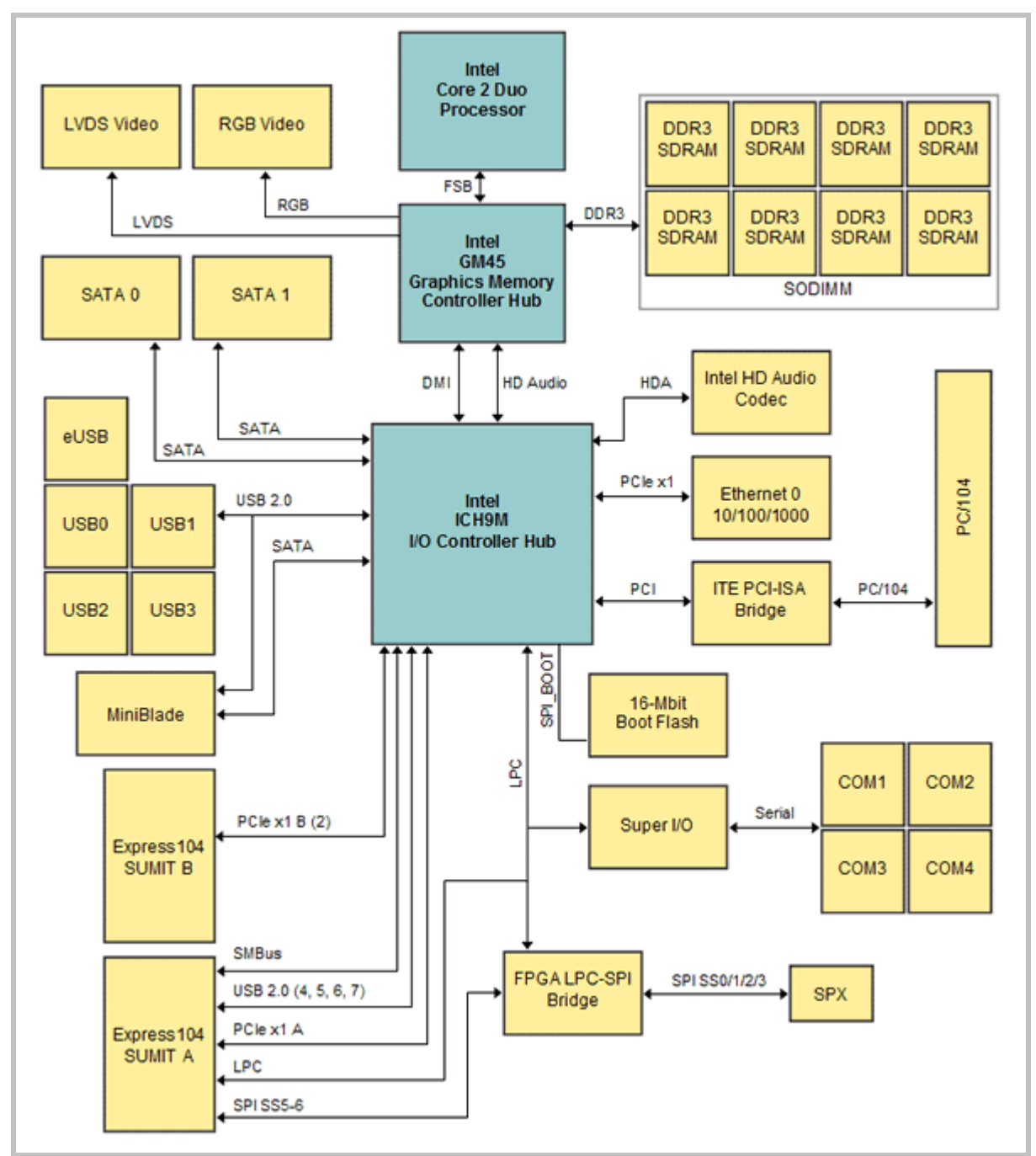

# <span id="page-8-0"></span>**VL-EPICs-36 Block Diagram**

**Figure 1. System Block Diagram**

# <span id="page-9-0"></span>**Thermal Considerations**

### <span id="page-9-1"></span>**CPU DIE TEMPERATURE**

The CPU die temperature is affected by numerous conditions, such as CPU utilization, CPU speed, ambient air temperature, air flow, thermal effects of adjacent circuit boards, external heat sources, and many others.

The CPU is protected from over temperature conditions by several mechanisms.

The CPU will automatically slow down by 50% whenever its die temperature exceeds 105° C. When the temperature falls back below 105° C, the CPU resumes full speed operation.

As a failsafe, if the CPU die temperature climbs above 115° C, the CPU will turn itself off to prevent damage to the chip.

<span id="page-9-2"></span>**Note:** Intel does not warrant their CPUs in the event of this occurrence.

### **MODEL DIFFERENCES**

VersaLogic offers both standard and extended temperature models of the VL-EPM-35. The basic operating temperature specification for both models is shown below.

- VL-EPICs-36S:  $0^{\circ}$  C to +60° C free air, no airflow
- $\blacksquare$  VL-EPICs-36E: -40 $\degree$ C to +85 $\degree$ C free air

To reliably function at extreme temperatures the extended temperature model specifications deviate from the standard model in the following ways:

- The DRAM interface is slowed. PC3-6400 memory runs at 600 MHz. PC3-8500 memory runs at 800 MHz.
- **The DRAM refresh rates are doubled.**
- The Front Side Bus speed is reduced to 800 MHz.
- **Maximum processor speed is limited to 1200 MHz.**
- The graphics core is limited to 400 MHz.

# <span id="page-10-0"></span>**RoHS Compliance**

The VL-EPICs-36 is RoHS-compliant.

# <span id="page-10-1"></span>**ABOUT ROHS**

In 2003, the European Union issued Directive 2002/95/EC regarding the Restriction of the use of certain Hazardous Substances (RoHS) in electrical and electronic equipment.

The RoHS directive requires producers of electrical and electronic equipment to reduce to acceptable levels the presence of six environmentally sensitive substances: lead, mercury, cadmium, hexavalent chromium, and the presence of polybrominated biphenyls (PBB) and polybrominated diphenyl ethers (PBDE) flame retardants, in certain electrical and electronic products sold in the European Union (EU) beginning July 1, 2006.

VersaLogic Corporation is committed to supporting customers with high-quality products and services meeting the European Union's RoHS directive.

# <span id="page-10-2"></span>**Warnings**

### <span id="page-10-3"></span>**ELECTROSTATIC DISCHARGE**

**Warning!** Electrostatic discharge (ESD) can damage circuit boards, disk drives and other components. The circuit board must only be handled at an ESD workstation. If an approved station is not available, some measure of protection can be provided by wearing a grounded antistatic wrist strap. Keep all plastic away from the board, and do not slide the board over any surface.

> After removing the board from its protective wrapper, place the board on a grounded, static-free surface, component side up. Use an antistatic foam pad if available.

> The board should also be protected inside a closed metallic anti-static envelope during shipment or storage.

**Note:** The exterior coating on some metallic antistatic bags is sufficiently conductive to cause excessive battery drain if the bag comes in contact with the bottom-side of the VL-EPICs-36.

### <span id="page-10-4"></span>**LITHIUM BATTERY**

*Warning!* To prevent shorting, premature failure or damage to the lithium battery, do not place the board on a conductive surface such as metal, black conductive foam or the outside surface of a metalized ESD protective pouch. The lithium battery may explode if mistreated. Do not recharge, disassemble or dispose of in fire. Dispose of used batteries promptly and in an environmentally suitable manner.

#### <span id="page-11-0"></span>**HANDLING CARE**

**Warning!** Care must be taken when handling the board not to touch the exposed circuitry with your fingers. Though it will not damage the circuitry, it is possible that small amounts of oil or perspiration on the skin could have enough conductivity to cause the contents of CMOS RAM to become corrupted through careless handling, resulting in CMOS resetting to factory defaults.

# <span id="page-11-1"></span>**Technical Support**

If you are unable to solve a problem after reading this manual please visit the VL-EPICs-36 Product Support web page below. The support page provides links to component datasheets, device drivers, and BIOS and PLD code updates.

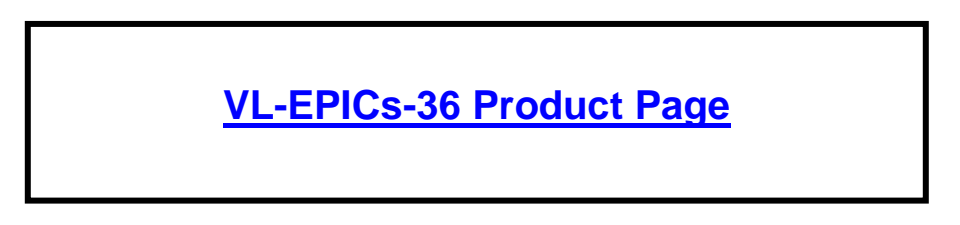

6If you have further questions, contact VersaLogic Technical Support at (503) 747-2261. VersaLogic support engineers are also available via e-mail at [Support@VersaLogic.com.](mailto:Support@VersaLogic.com)

#### <span id="page-11-2"></span>**REPAIR SERVICE**

If your product requires service, you must obtain a Returned Material Authorization (RMA) number by calling(503) 747-2261.

Please provide the following information:

- Your name, the name of your company and your phone number
- The name of a technician or engineer that can be contacted if any questions arise.
- Quantity of items being returned
- The model and serial number (barcode) of each item
- A detailed description of the problem
- Steps you have taken to resolve or recreate the problem
- The return shipping address

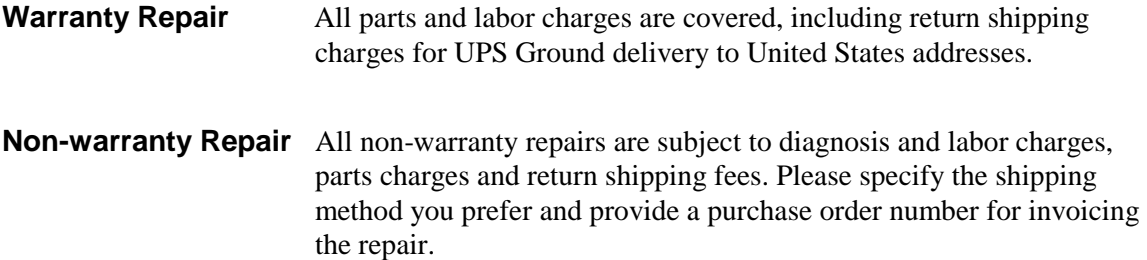

**Note:** Please mark the RMA number clearly on the outside of the box before returning.

# <span id="page-13-1"></span><span id="page-13-0"></span>**Initial Configuration**

The following components are recommended for a typical development system.

- **VL-EPICs-36 Computer**
- **ATX Power Supply**
- **LVDS** Display
- **USB** Keyboard
- **USB** Mouse
- **SATA Hard Drive**
- USB CD-ROM Drive
- DDR3 DRAM module

The following VersaLogic cables are recommended.

- $\blacksquare$  VL-CBR-2010, 2011, or 2012 LVDS cable
- VL-CBR-0701 SATA data cable
- $\blacksquare$  VL-CBR-0401 ATX to SATA power cable
- VL-CBR-2022 Main power cable

You will also need a Windows (or other OS) installation CD.

# <span id="page-13-2"></span>**Basic Setup**

The following steps outline the procedure for setting up a typical development system. The VL-EPICs-36 should be handled at an ESD workstation or while wearing a grounded antistatic wrist strap.

Before you begin, unpack the VL-EPICs-36 and accessories. Verify that you received all the items you ordered. Inspect the system visually for any damage that may have occurred in shipping. Contact [Support@VersaLogic.com](mailto:Support@VersaLogic.com?subject=My%20EPICs-36%20(Komodo)) immediately if any items are damaged or missing.

Gather all the peripheral devices you plan to attach to the VL-EPICs-36 and their interface and power cables.

It is recommended that you attach standoffs to the board (see [Hardware Assembly\)](#page-18-0) to stabilize the board and make it easier to work with.

[Figure 2](#page-14-0) shows a typical start-up configuration.

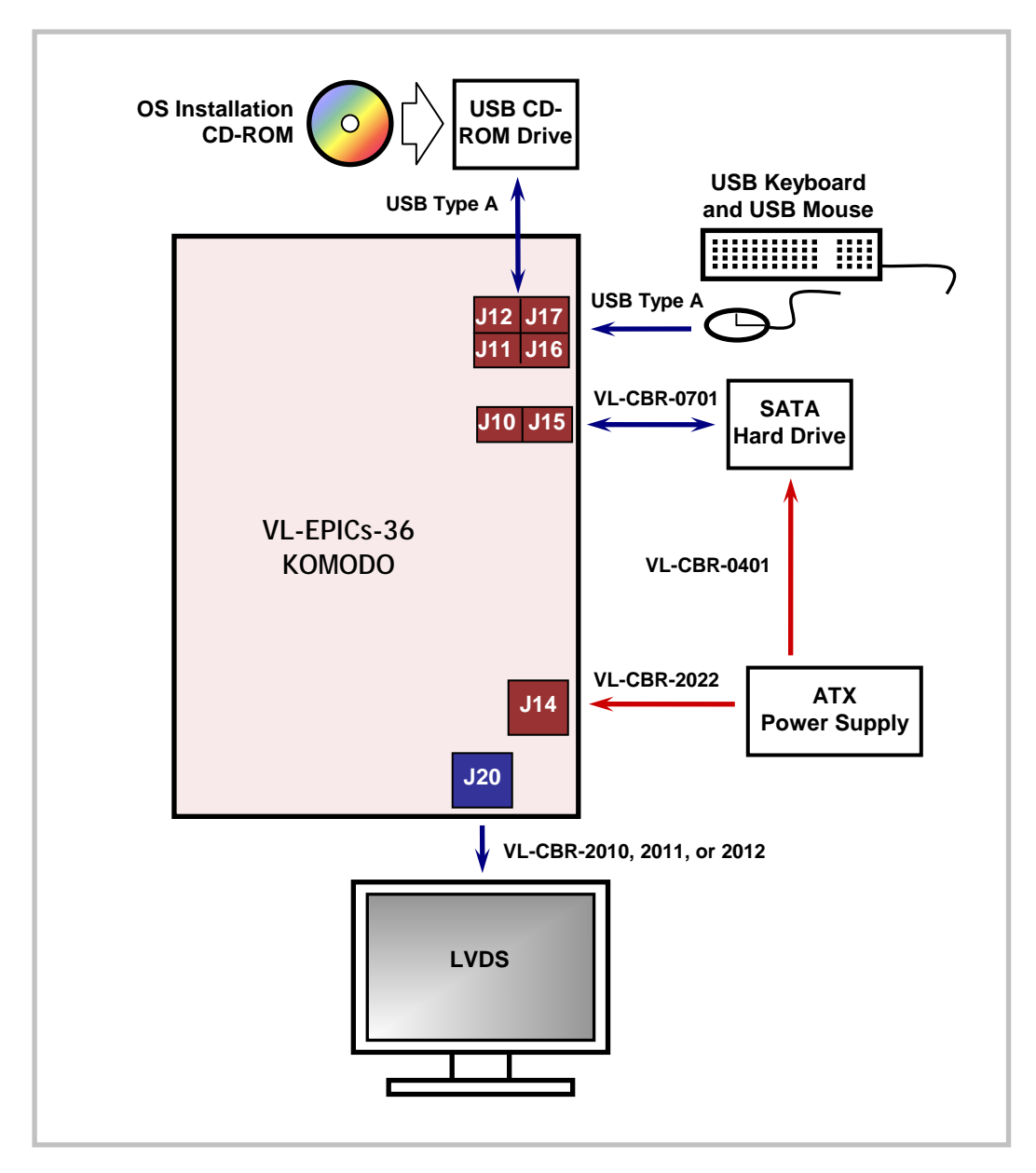

**Figure 2. Typical Start-up Configuration**

### <span id="page-14-0"></span>**1. Install Memory**

Insert the DDR3 DRAM module into the SO-DIMM socket J21 on the bottom of the board and latch it into place.

### **2. Attach Cables and Peripherals**

- Plug the LVDS adapter cable VL-CBR-2010, 2011, or 2012 into socket J20 on the bottom of the board. Attach the adapter cable to the LVDS display.
- Plug a USB keyboard and USB mouse into any Type A USB connector on the board (J11, J12, J16, or J17).
- Plug the SATA hard drive data cable VL-CBR-0701 into a SATA socket, J10 or J15. Attach a SATA hard drive to the cable.
- Attach an ATX to SATA cable VL-CBR-0401 to the ATX power supply and SATA drive.
- Attach a USB CD-ROM drive to any Type A USB connector on the board (J11, J12, J16, or J17).

### **3. Attach Power**

Plug the power adapter cable VL-CBR-2022 into socket J14. Attach the motherboard connector of the ATX power supply to the adapter.

### **4. Review Configuration**

 Before you power up the system, double check all the connections. Make sure all cables are oriented correctly and that adequate power will be supplied to the VL-EPICs-36 and peripheral devices.

### **5. Power On**

 Turn on the ATX power supply and the video monitor. If the system is correctly configured, a video signal should be present.

### **6. Select a Boot Drive**

 During startup, press the B key to display the boot menu. Insert the OS installation CD in the CD-ROM drive, and select to boot from the CD-ROM drive.

### **7. Install Operating System**

 Install the operating system according to the instructions provided by the OS manufacturer. (See [Operating System Installation.](#page-15-0))

**Note:** If you intend to operate the VL-EPICs-36 under Windows XP or Windows XP Embedded, be sure to use Service Pack 3 (SP3) for full support of the latest device features.

# <span id="page-15-0"></span>**Operating System Installation**

The standard PC architecture used on the VL-EPICs-36 makes the installation and use of most of the standard x86 processor-based operating systems very simple. These operating systems use the standard installation procedures provided by the maker of the OS. Special optimized hardware drivers for a particular operating system, or a link to the drivers, are available at the [VL-EPICs-](http://www.versalogic.com/private/komodosupport.asp)36 [Product web page](http://www.versalogic.com/private/komodosupport.asp)

# <span id="page-16-3"></span>**Physical Details**

# <span id="page-16-1"></span><span id="page-16-0"></span>**Dimensions and Mounting**

# <span id="page-16-2"></span>**VL-EPICS-36 DIMENSIONS**

The VL-EPICs-36 complies with all PC/104-Express standards. Dimensions are given below to help with pre-production planning and layout.

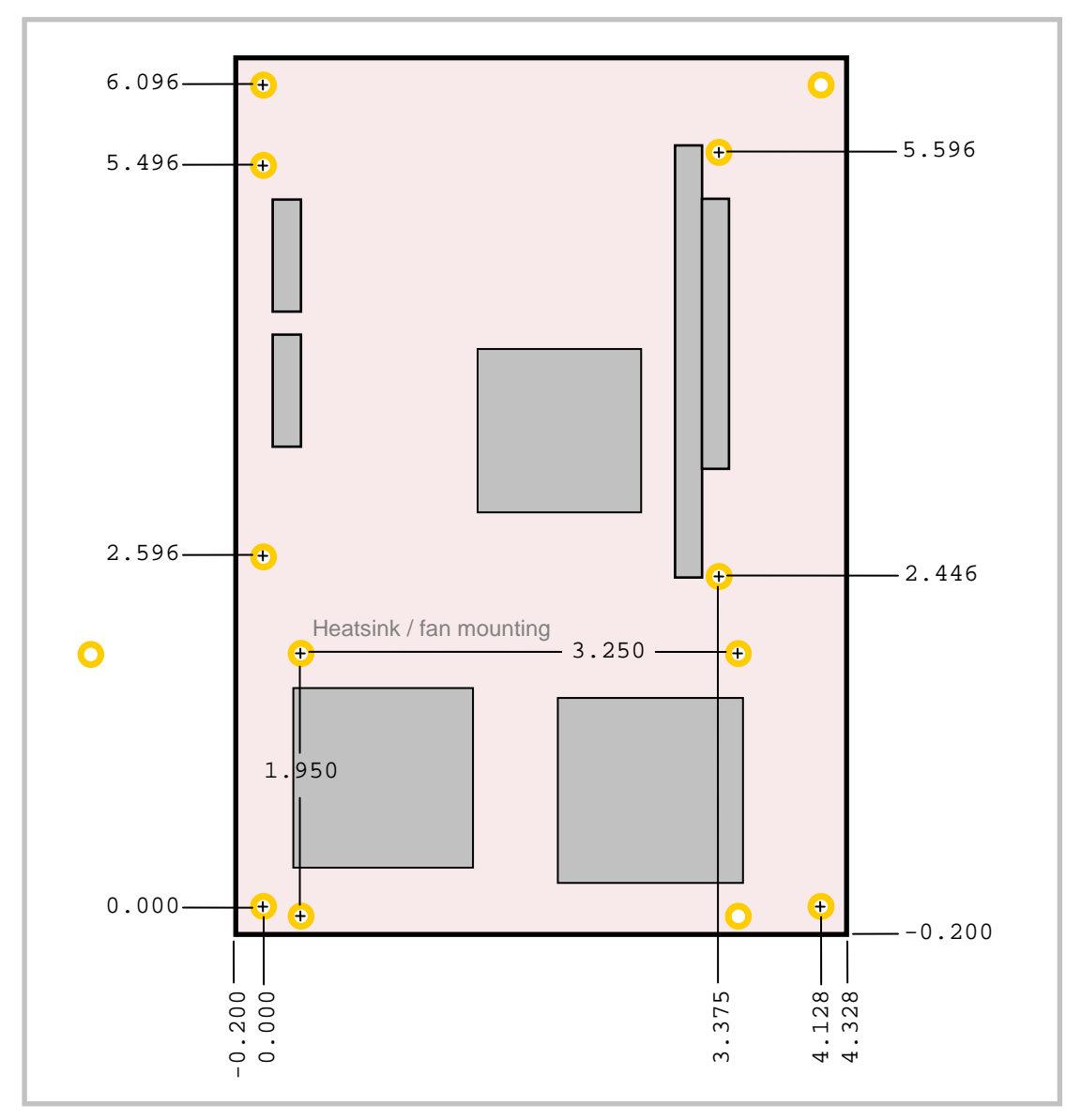

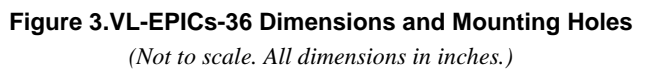

<span id="page-17-0"></span>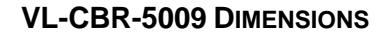

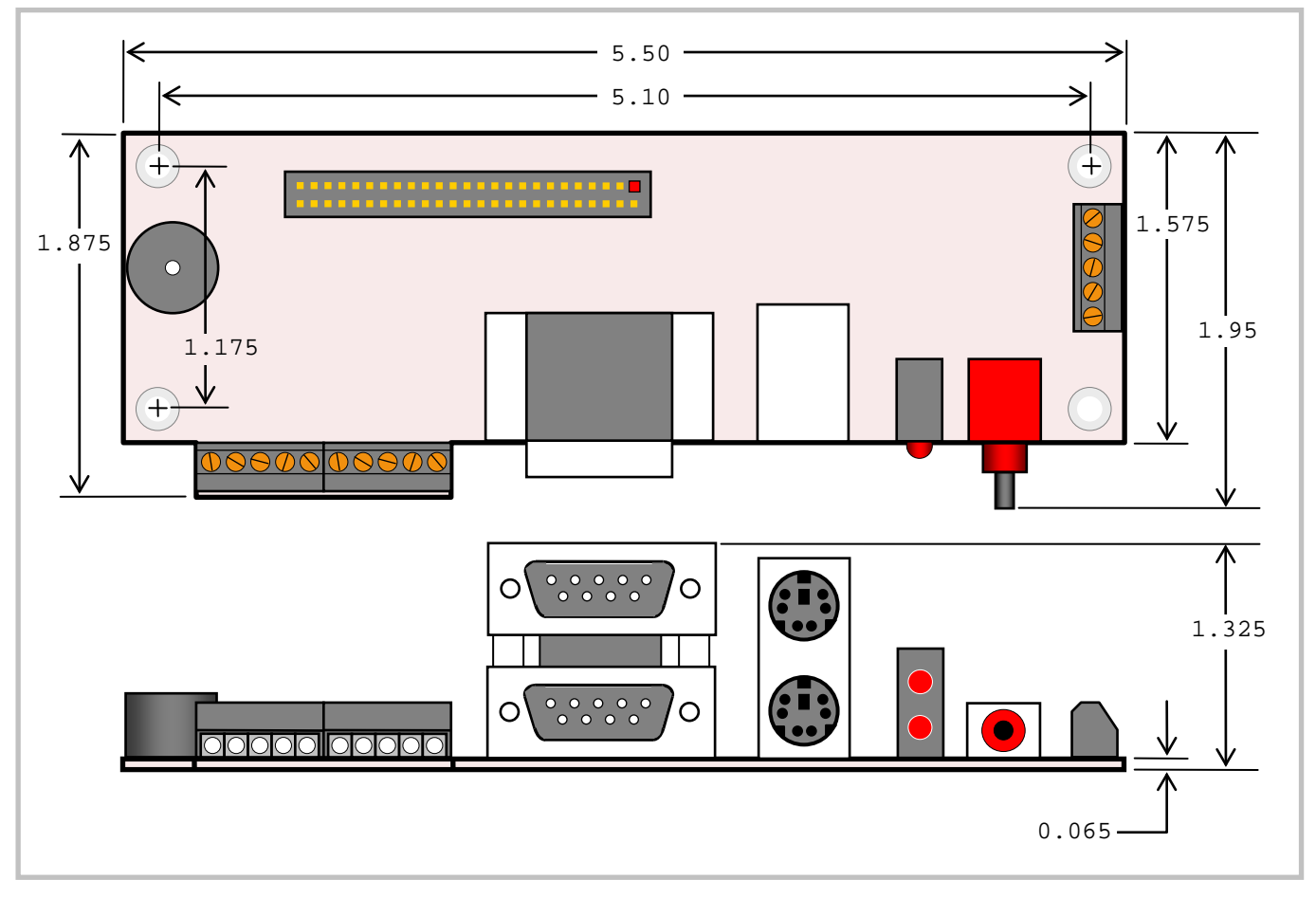

Figure 4. VL-CBR-5009 Dimensions and Mounting Holes *(Not to scale. All dimensions in inches.)*

#### <span id="page-18-0"></span>**HARDWARE ASSEMBLY**

The VL-EPICs-36 uses pass-through SUMIT (PCIe) and PC/104 (ISA) connectors so that expansion modules can be added to the top of the stack. A SUMIT expansion module with a PCIe x4 lane must be closest to the CPU board. Next on the stack would be an expansion module with a PCIe x1 lane. Above that, USB, SPI, SMBus and/or LPC SUMIT modules can be stacked. ISA modules must not be positioned between the VL-EPICs-36 and any SUMIT modules on the stack.

The entire assembly can sit on a table top or be secured to a base plate. When bolting the unit down, make sure to secure all eight standoffs (A and B) to the mounting surface to prevent circuit board flexing. Four standoffs (B) must be used under the stack. These are secured with four male-female standoffs (C), threaded from the top side, which also serve as mounting struts for the SUMIT-PC/104 stack. Standoffs are secured to the top circuit board using pan head screws. See page [11](#page-16-3) for dimensional details. Four standoffs and screws are available as part number VL-HDW-105. Note that the standoffs in this kit are 15.25 mm (0.60 inch), and must not be mixed with the 15.0 mm standoffs used for non-SUMIT boards.

An extractor tool is available (part number VL-HDW-201) to separate the PC/104 modules from the stack. Use caution when using the extractor tool not to damage any board components.

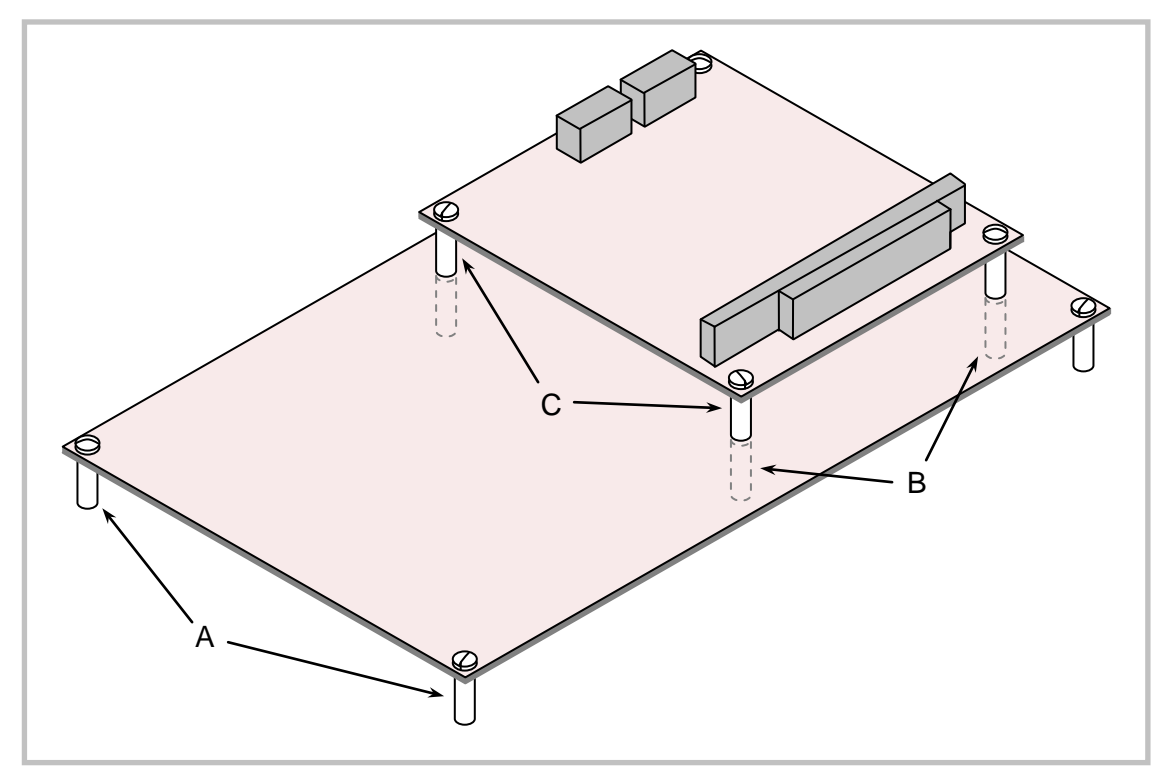

#### <span id="page-18-1"></span>**STANDOFF LOCATIONS**

**Figure 5. Standoff Locations**

# <span id="page-19-0"></span>**External Connectors**

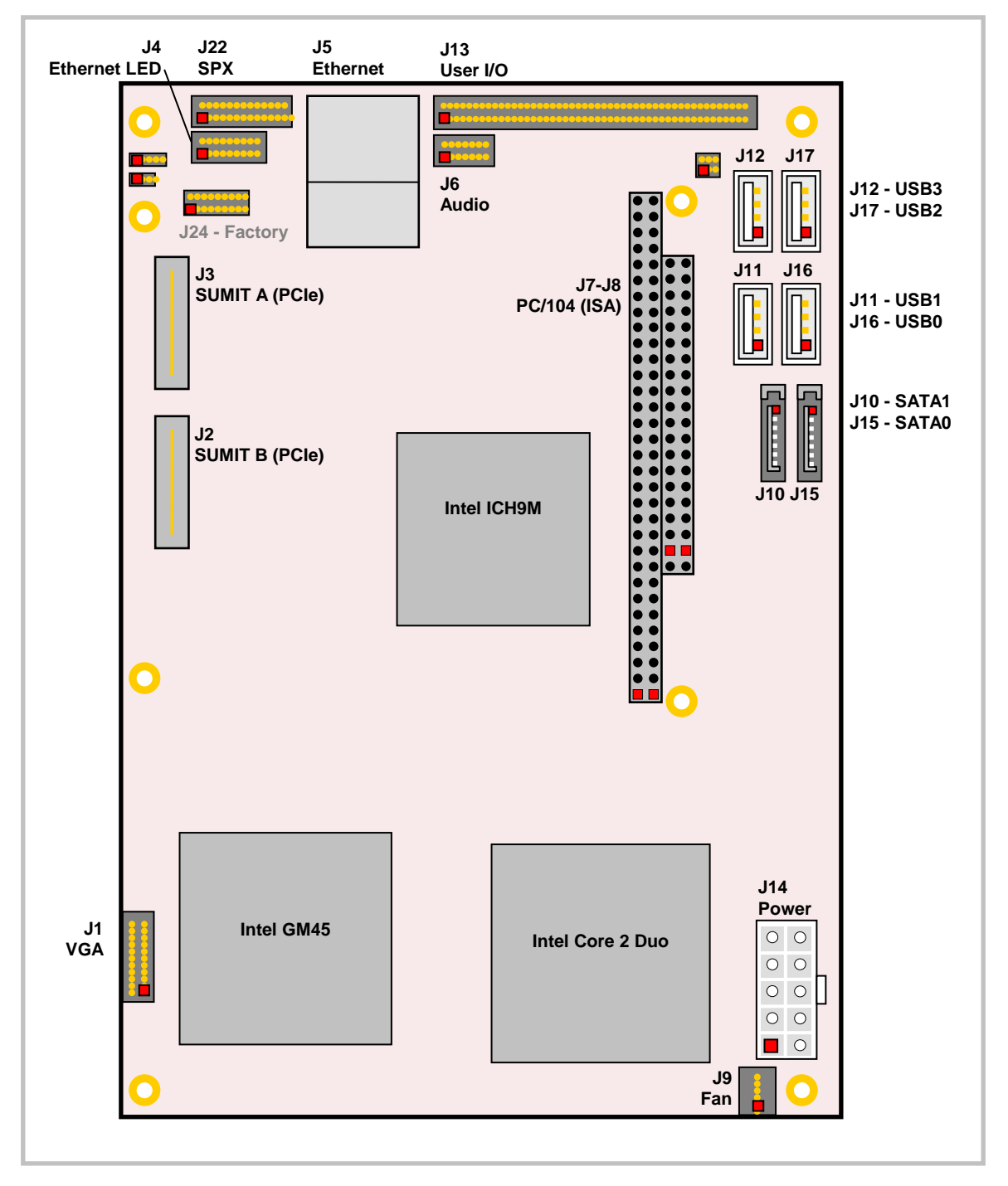

### <span id="page-19-1"></span>**VL-EPICS-36 CONNECTOR LOCATIONS – TOP**

**Figure 6. Connector Locations (Top)**

<span id="page-20-0"></span>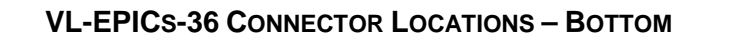

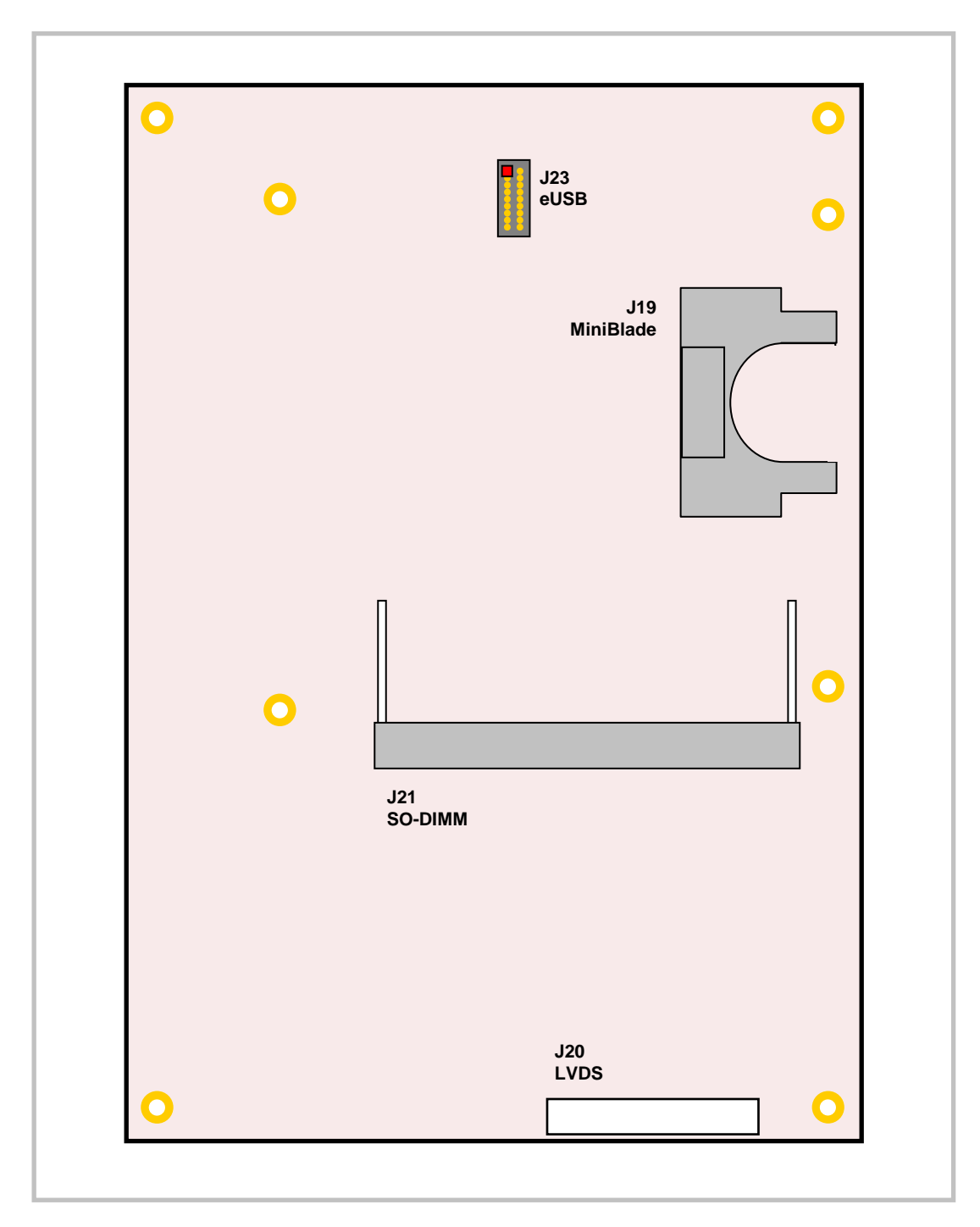

**Figure 7. Connector Locations (Bottom)**

### <span id="page-21-0"></span>**VL-EPICS-36 CONNECTOR FUNCTIONS AND INTERFACE CABLES**

Table 1 provides information about the function, mating connectors, and transition cables for VL-EPICs-36 connectors. Page numbers indicate where a detailed pinout or further information is available.

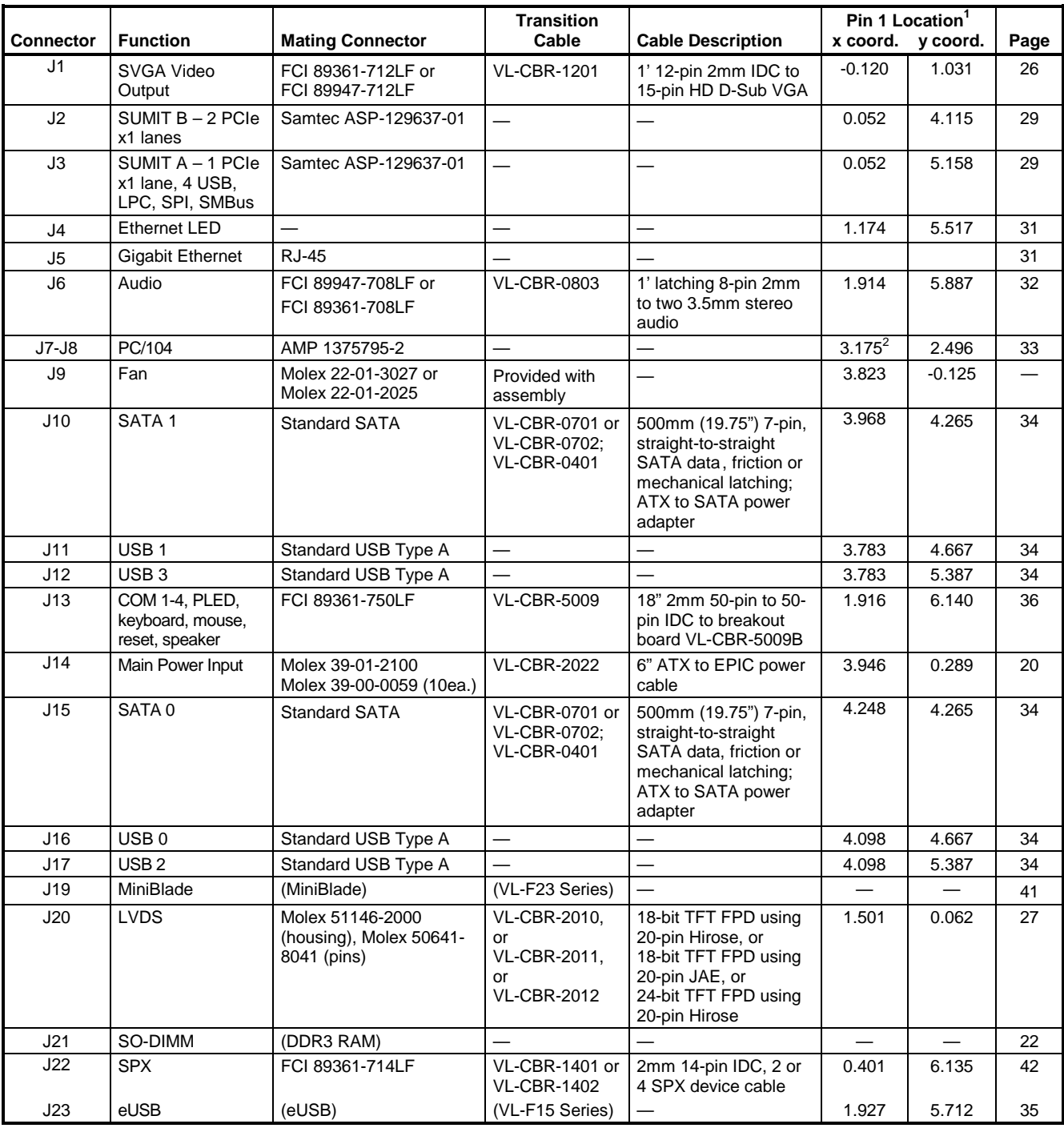

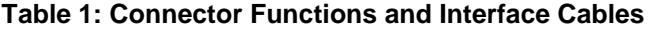

1. The PCB Origin is the mounting hole to the lower left. 2. Pin A1. 3. Pins J18 and J24 are for factory use only.

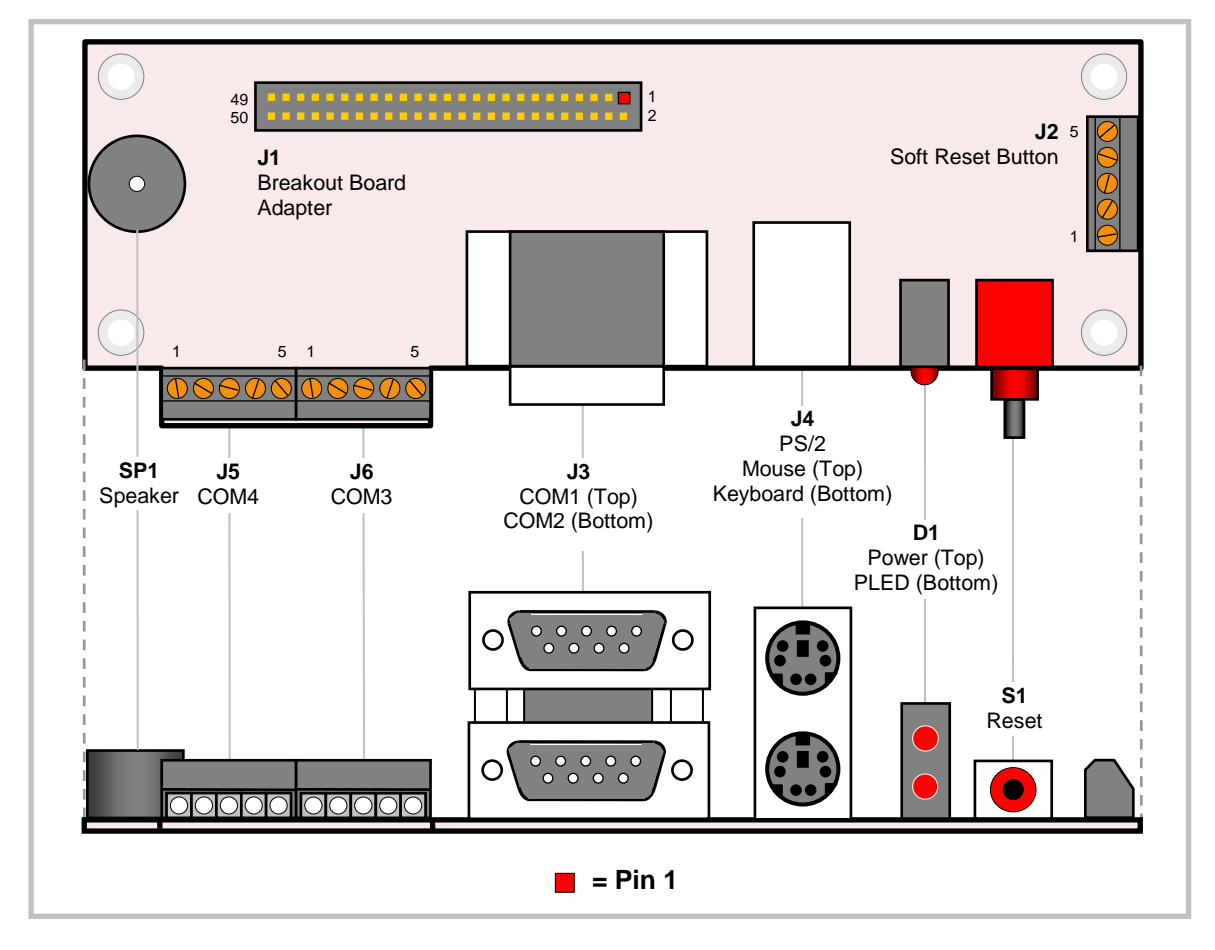

### <span id="page-22-0"></span>**CONNECTOR LOCATIONS – VL-CBR-5009**

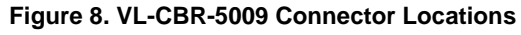

### <span id="page-22-1"></span>**VL-CBR-5009 CONNECTOR FUNCTIONS**

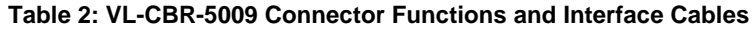

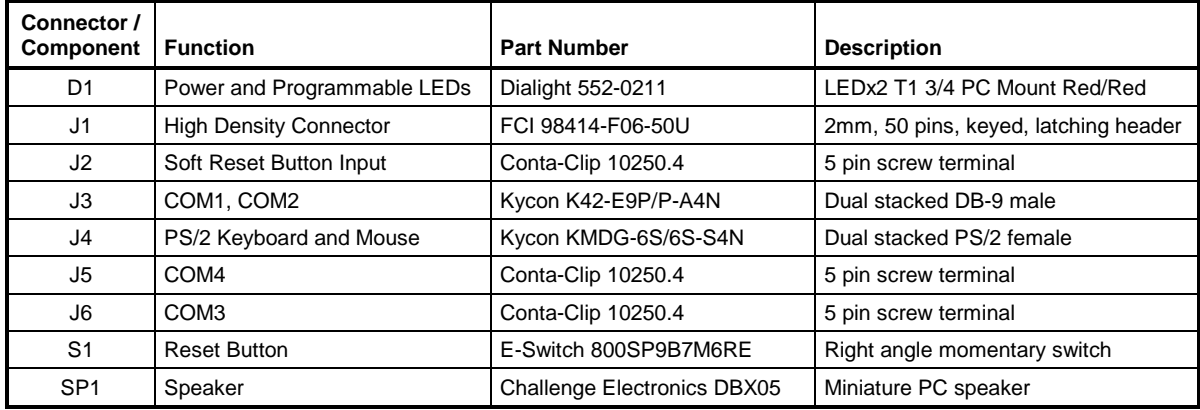

# <span id="page-23-0"></span>**Jumper Blocks**

# <span id="page-23-1"></span>**JUMPERS AS-SHIPPED CONFIGURATION**

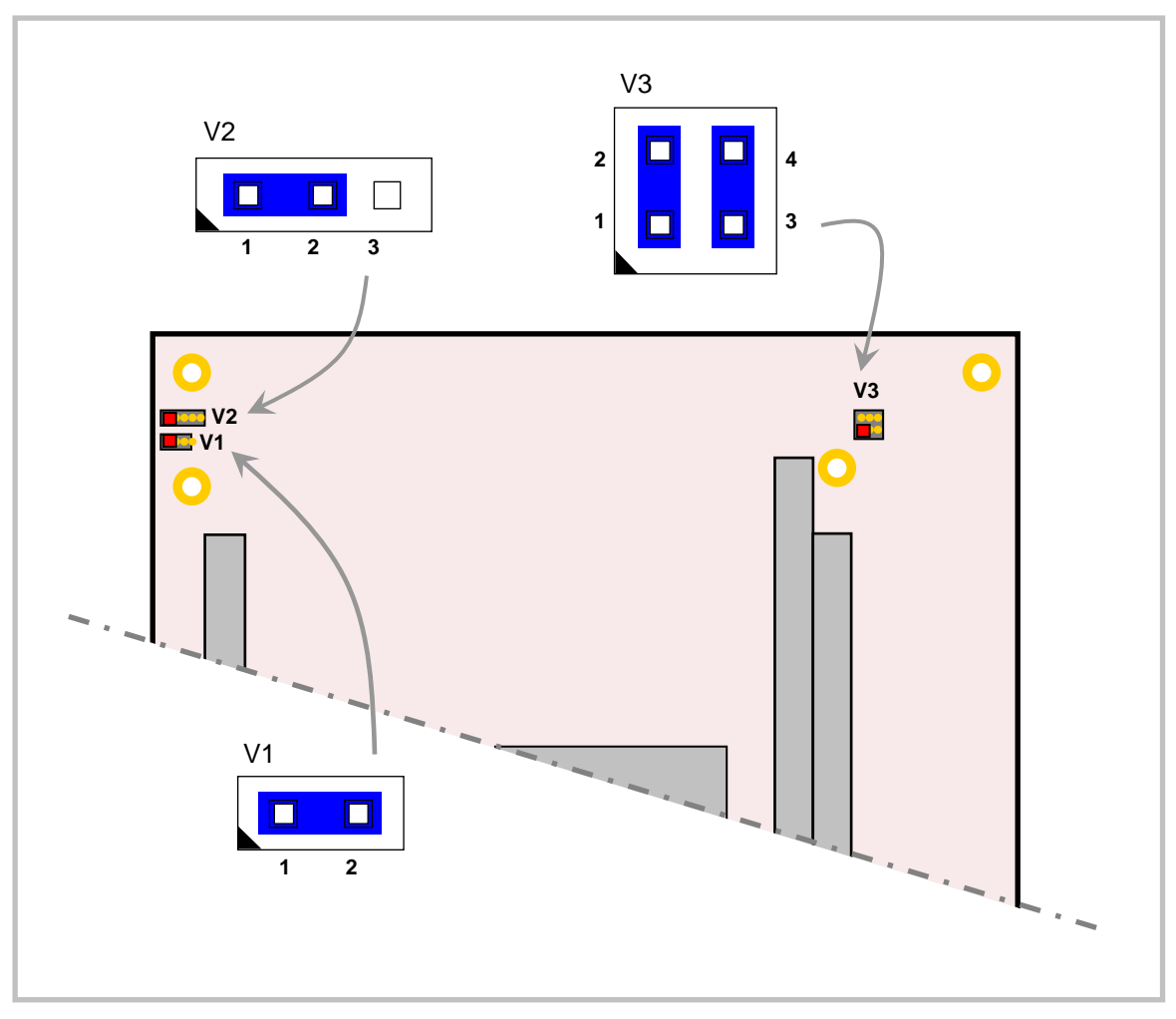

**Figure 9. Jumper Block Locations**

### <span id="page-24-0"></span>**JUMPER SUMMARY**

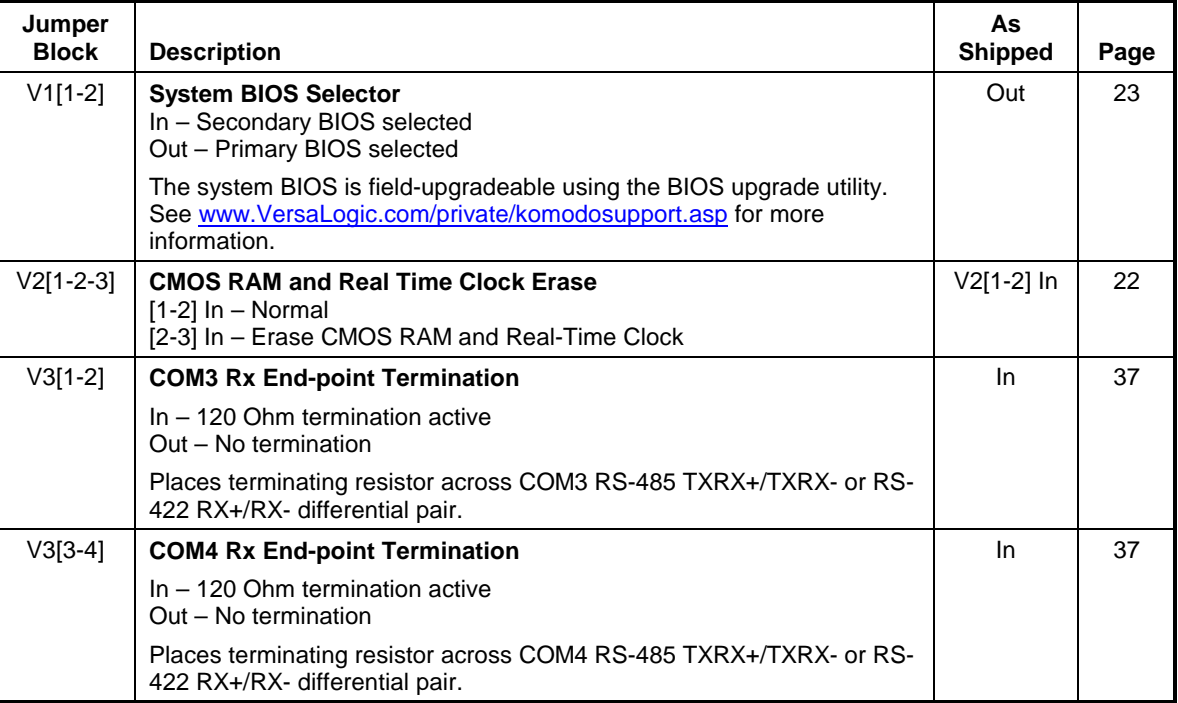

## **Table 3: Jumper Summary**

# <span id="page-25-1"></span><span id="page-25-0"></span>**Power Supply**

### <span id="page-25-2"></span>**POWER CONNECTORS**

Main power is applied to the VL-EPICs-36 through an EPIC-style 10-pin polarized connector at location J14.

**Warning!** To prevent severe and possibly irreparable damage to the system, it is critical that the power connectors are wired correctly. Make sure to use both +5VDC pins and all ground pins to prevent excess voltage drop.

| J14<br>Pin     | <b>Signal</b><br><b>Name</b> | <b>Description</b>   |
|----------------|------------------------------|----------------------|
| 1              | <b>GND</b>                   | Ground               |
| 2              | <b>GND</b>                   | Ground               |
| 3              | <b>GND</b>                   | Ground               |
| 4              | +12VDC                       | Power Input          |
| 5              | $+3.3VDC$                    | Power Input          |
| 6              | N <sub>C</sub>               | <b>Not Connected</b> |
| $\overline{7}$ | +5VDC                        | Power Input          |
| 8              | +5VDC                        | Power Input          |
| 9              | $-12VDC$                     | Power Input          |
| 10             | GND                          | Ground               |

**Table 4: Main Power Connector Pinout**

**Note:** The +3.3VDC, +12VDC and -12VDC inputs are required only for expansion modules that require these voltages.

### <span id="page-25-3"></span>**POWER REQUIREMENTS**

The VL-EPICs-36 requires  $+5$  volts ( $\pm 5\%$ ) for proper operation. The higher voltages required for the RS-232 ports are generated as needed on-board. Low-voltage supply circuits provide the many power rails required by the CPU and other on-board devices.

The exact power requirement of the VL-EPICs-36 depends on several factors, including memory configuration, CPU speed, peripheral connections, type and number of expansion modules and attached devices. For example, driving long RS-232 lines at high speed can increase power demand, and USB devices can draw considerable power depending on the device.

### <span id="page-26-0"></span>**POWER DELIVERY CONSIDERATIONS**

The VL-EPICs-36 draws up to 27.5W (5.5A) as measured on a typical time averaging ammeter. The board can experience large, short-term current transients during operation, so care must be taken to provide robust power to the board. A good power delivery method eliminates such problems as voltage drop and lead inductance. Using the VersaLogic approved power supply (VL-PS200-ATX) and power cable (VL-CBR-2022) will ensure high quality power delivery to the board. Customers who design their own power delivery methods should take into consideration the guidelines below to ensure good power connections.

Also note that the 5V @ 4.8A (model S) or 3.2A (model E) typical operating current does not include any off-board power usage that may be fed through the VL-EPICs-36 power connector. PC/104 boards on the expansion site and USB devices plugged into the board will source additional 5V power through the VL- EPICs-36 power connector.

- Do not use wire smaller than 18 AWG. Use high quality UL 1007 compliant stranded wire.
- The length of the wire should not exceed 18".
- Avoid using any additional connectors in the power delivery system.
- The power and ground leads should be twisted together, or as close together as possible to reduce lead inductance.
- A separate conductor must be used for each of the power pins.
- All 5V pins and all ground pins must be independently connected between the power source and the power connector.
- Implement the remote sense feature on your power supply if it has one. Connect the remote sense lines in tandem with one of the power connector 5V and ground pins. This is done at the connector to compensate for losses in the power wires.

Use a high quality power supply that can supply a stable voltage while reacting to widely varying current draws.

#### <span id="page-26-1"></span>**LITHIUM BATTERY**

*Warning!* To prevent shorting, premature failure or damage to the lithium battery, do not place the board on a conductive surface such as metal, black conductive foam or the outside surface of a metalized ESD protective pouch. The lithium battery may explode if mistreated. Do not recharge, disassemble or dispose of in fire. Dispose of used batteries promptly.

Normal battery voltage should be at least 3.0V. If the voltage drops below 2.0V, contact the factory for a replacement (part number HB3/0-1). The life expectancy under normal use is approximately 10 years.

# <span id="page-27-0"></span>**CPU**

The Intel Core 2 Duo processor combines fast performance, using Intel's 45nm technology, with advanced power savings features. The P8400 model used on the VL-EPICs-36 has a maximum clock rate of 2.27 GHz and a front side bus speed of 1066 MHz, and features 3 MB of L2 cache. For more CPU information see the [VL-EPICs-36 product](http://www.versalogic.com/private/komodosupport.asp) page. The chipset features DDR3 SDRAM support, integrated LVDS, USB 2.0, SATA, and PCI Express, among other interfaces.

# <span id="page-27-1"></span>**System RAM6**

### <span id="page-27-2"></span>**MEMORY**

The VL-EPICs-36 has one DDR3 SO-DIMM socket with the following characteristics:

- Storage Capacity Up to 4 GB
- voltage 1.5V

■ Type DDR3 – VersaLogic VL-MM7 Series modules SSDDR3 – VL-MF7 Series modules; 1 GB or 2 GB RAM plus 8 GB SATA flash

### <span id="page-27-3"></span>**SSDDR3 DUAL FUNCTION MEMORY AND SOLID STATE DRIVE**

The VersaLogic VL-MF7 Series modules provide 1 or 2 GB of RAM plus 8 GB of flash storage. The solid state drive (SSD) can function as a bootable SATA drive or secondary storage device without claiming either of the SATA channels at connectors J10 or J15.

# <span id="page-27-4"></span>**CMOS RAM**

### <span id="page-27-5"></span>**CLEARING CMOS RAM**

You can move the V2 jumper to position [2-3] for a minimum of three seconds to erase the contents of the CMOS RAM and the Real-Time Clock. When clearing CMOS RAM:

- 1. Power off the VL-EPICs-36.
- 2. Install the jumper on V2[2-3] and leave it for four seconds.
- 3. Move the jumper to back to V2[1-2].
- 4. Power on the VL-EPICs-36.

# <span id="page-27-6"></span>**CMOS Setup Defaults**

The VL-EPICs-36 permits users to modify CMOS Setup defaults. This allows the system to boot up with user-defined settings from cleared or corrupted CMOS RAM, battery failure or batteryless operation. All CMOS setup defaults can be changed, except the time and date. CMOS Setup defaults can be updated with the BIOS Update Utility.

**Warning!** If CMOS Setup default settings make the system unbootable and prevent the user from entering CMOS Setup, the system can be recovered by switching to the backup BIOS.

#### <span id="page-28-0"></span>**DEFAULT CMOS RAM SETUP VALUES**

After CMOS RAM is cleared, the system will load default CMOS RAM parameters the next time the board is powered on. The default CMOS RAM setup values will be used in order to boot the system whenever the main CMOS RAM values are blank, or when the system battery is dead or has been removed from the board.

#### <span id="page-28-1"></span>**PRIMARY AND BACKUP BIOS**

The Primary system BIOS is field upgradeable using the BIOS upgrade utility (see the [VL-Epics-](http://www.versalogic.com/private/komodosupport.asp)[36 Product](http://www.versalogic.com/private/komodosupport.asp) Page for more information). Jumper VN[1-2] controls whether the system uses the Primary or Backup BIOS. By default the Primary BIOS is selected (jumper removed).

# <span id="page-28-2"></span>**Real Time Clock**

The VL-EPICs-36 features a year 2000-compliant, battery-backed 146818-compatible real-time clock/calendar chip. Under normal battery conditions, the clock maintains accurate timekeeping functions when the board is powered off.

### <span id="page-28-3"></span>**SETTING THE CLOCK**

The CMOS Setup utility (accessed by pressing the Delete key during the early boot cycle) can be used to set the time and date of the real time clock.

# <span id="page-29-0"></span>**Fan/Tachometer Monitor**

The Super I/O chip on the VL-EPICs-36 contains a hardware monitor which includes a 16-bit fan tachometer register that can be read to obtain the speed of the fan on the VL-EPICs-36. When one byte of the 16-bit register is read, the other byte latches the current value until it is read, in order to ensure a valid reading. The order is LSB first, MSB second. The value FFFFh indicates that the fan is not spinning. For more information see the **SMSC SCH3114 Super I/O Chip** [Datasheet.](http://www.versalogic.com/support/Downloads/PDF/SCH311X%20Datasheet%201.0%20Nov%202006.pdf)

#### <span id="page-29-1"></span>**FAN TACHOMETER READ CODE EXAMPLE**

```
#include <stdio.h>
#include <conio.h>
#include <stdlib.h>
#include <graph.h>
#include <dos.h>
//Definitions
#define TRUE 1<br>#define FALSE 1
#define FALSE 0<br>#define ESC 0 27
#define ESC 27<br>#define SIOINDEX 0x2E
#define SIOINDEX 0x2E
#define SIODATA 0x2F
#define FANTACHREG 0x28<br>#define RLSREG 0x40
#define RLSREG 0x40<br>#define PTOFFSET 0x70
#define RTOFFSET 0X70<br>#define START 0x01
#define START
void main ()
{
   int baseIOHigh;
  int baseIOLow;
  int FTraw;
  int Bindex;
  int Bdata;
  double fanRPM;
  char keypressed = 0;
  _clearscreen( _GCLEARSCREEN );
  _settextposition(2,1);
  printf( "FANTACH DEMO...(press ESC to quit).\n" );
  /* Set SIO Hardware Monitor IRQ and read in the HWM base address... */
 output( SIOINDEX, 0x55 );<br>output( SIOINDEX, 0x07 );
  outp( SIOINDEX, 0x07 ); //Point to Logical Device Config reg.
  outp( SIODATA, 0x0A ); //Select SMSC Runtime reg.
                                           //Index High Byte of Runtime reg base address.<br>//Read High Byte.
 baseIOHigh = inp( SIODATA );
 outp( SIOINDEX, 0x61 ); //Index Low Byte of Runtime reg base address.
 baseIOLow = inp( SIODATA ) + RTOFFSET; //Read Low Byte and add offset to runtime reg base.
  outp( SIOINDEX, 0xAA ); //Exit SIO Config mode
  Bindex = (baseIOHigh << 8) + baseIOLow; //convert high and low bytes to 16-bit address.
 Bdata = Bindex + 1;
  /* Start Hardware Monitoring... */
                                            outp( Bindex, RLSREG ); //Index Ready, Lock, Start Reg.
 outp( Bdata, inp( Bdata ) | START );
```

```
 while (keypressed != ESC)
\mathcal{L} if (kbhit())
\mathcal{A} keypressed = getch();
    }
    /* Read FanTach1 LSB first, latches MSB. */
                                   outp( Bindex, FANTACHREG ); //Fantach 1 LSB
   FTraw = inp( Bdata );
    outp( Bindex, FANTACHREG + 1 ); //Fantach 1 MSB
   FTraw += inp( Bdata ) << 8;
    /* FTraw now contains the number of 90KHz pulses it took to find 5 tach edges.
       (5 edges = 2 tach pulses = 1 revolution) */
    /* Convert Raw to RPMs... 
            RPM = 1 / (FTraw * 11.11uS / 2) * 60 */
   fanRPM = FTraw * 0.00001111;fanRPM / = 2ifanRPM = 1/fanRPM;
    _settextposition(4,1);
   if (fanRPM > 0)\mathcal{A} printf ( "FanTach 1: %5.0fRPMs \n",fanRPM*60 );
     delay(100);
 }
    else
\{printf ( "FanTach 1: Stalled! \n" );
    delay(100);
\left\{\begin{array}{c}1\\1\end{array}\right\} }
  exit ( 0 );
```
}

# <span id="page-31-1"></span><span id="page-31-0"></span>**Video Output (J1 SVGA, J20 LVDS)**

An on-board video controller integrated into the chipset provides high performance video output for the VL-EPICs-36. The controller supports dual, simultaneous, independent video output.

### <span id="page-31-2"></span>**CONFIGURATION**

The video interface uses PCI interrupt INTA#. CMOS Setup is used to select the IRQ line routed to INTA#.

The VL-EPICs-36 uses shared memory architecture. This allows the video controller to use variable amounts of system DRAM for video RAM, up to 512 MB. The amount of RAM used for video is set with a CMOS Setup option.

The VL-EPICs-36 supports two types of video output, SVGA and LVDS flat panel display, which can be output simultaneously.

### <span id="page-31-3"></span>**SVGA OUTPUT CONNECTOR (J1)**

Adapter cable VL-CBR-1201 is available to translate the J1 connector into a standard 15-pin D-Sub SVGA connector. This connector uses IEC 61000-4-2-rated TVS components to help protect against ESD damage.

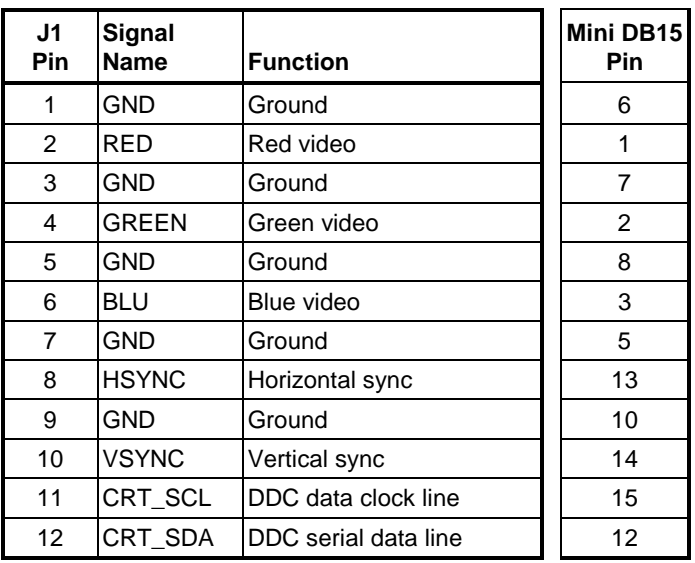

#### **Table 5: Video Output Pinout**

### <span id="page-32-0"></span>**LVDS FLAT PANEL DISPLAY CONNECTOR (J20)**

The integrated LVDS flat panel display interface in the VL-EPICs-36 is an ANSI/TIA/EIA-644- 1995 specification-compliant interface. It can support up to 24 bits of RGB pixel data plus 3 bits of timing control (HSYNC/VSYNC/DE) on the four differential data output pairs. The LVDS clock frequency ranges from 25 MHz to 112 MHz.

CMOS Setup provides several options for standard LVDS flat panel types. If these options do not match the requirements of the panel you are attempting to use, contact **Support@VersaLogic.com** for a custom video BIOS.

The 3.3V power provided to pins 19 and 20 of J20 is protected by a 1 Amp fuse.

| J20<br>Pin              | Signal<br><b>Name</b> | <b>Function</b>               |
|-------------------------|-----------------------|-------------------------------|
| 1                       | <b>GND</b>            | Ground                        |
| $\overline{\mathbf{c}}$ | <b>NC</b>             | Not Connected                 |
| 3                       | LVDSA3                | Diff. Data (+)                |
| 4                       | LVDSA3#               | Diff. Data $3(-)$             |
| 5                       | <b>GND</b>            | Ground                        |
| 6                       | LVDSCLK0              | Differential Clock (+)        |
| $\overline{7}$          | LVDSCLK0#             | Differential Clock (-)        |
| 8                       | <b>GND</b>            | Ground                        |
| 9                       | LVDSA2                | Diff. Data $2 (+)$            |
| 10                      | LVDSA2#               | Diff. Data $2(-)$             |
| 11                      | <b>GND</b>            | Ground                        |
| 12                      | LVDSA1                | Diff. Data $1 (+)$            |
| 13                      | LVDSA1#               | Diff. Data $1(-)$             |
| 14                      | <b>GND</b>            | Ground                        |
| 15                      | LVDSA0                | Diff. Data $0 (+)$            |
| 16                      | LVDSA0#               | Diff. Data $0$ (-)            |
| 17                      | <b>GND</b>            | Ground                        |
| 18                      | <b>GND</b>            | Ground                        |
| 19                      | $+3.3V$               | <b>Protected Power Supply</b> |
| 20                      | $+3.3V$               | <b>Protected Power Supply</b> |

**Table 6: LVDS Flat Panel Display Pinout**

### <span id="page-33-0"></span>**COMPATIBLE LVDS PANEL DISPLAYS**

The following flat panel displays are reported to work properly with the integrated graphics video controller chip used on the VL-EPICs-36.

| <b>IManufacturer</b> | <b>Model Number</b> | Panel<br><b>Size</b> | <b>Resolution</b> | <b>Interface</b> | Panel<br><b>Technology</b> |
|----------------------|---------------------|----------------------|-------------------|------------------|----------------------------|
| eVision Displays     | xxx084S01 series    | 8.4"                 | 800 x 600 18-bit  | <b>LVDS</b>      | TFT                        |
| au Optronix          | B084SN01            | 8.4"                 | 800 x 600 18-bit  | <b>LVDS</b>      | <b>TFT</b>                 |
| eVision Displays     | xxx104S01 series    | 10.4"                | 800 x 600 18-bit  | <b>LVDS</b>      | <b>TFT</b>                 |
| au Optronix          | <b>B104SN01</b>     | 10.4"                | 800 x 600 18-bit  | <b>LVDS</b>      | <b>TFT</b>                 |
| eVision Displays     | xxx141X01 series    | 14.1"                | 1024 x 768 18-bit | <b>LVDS</b>      | <b>TFT</b>                 |
| Sharp                | LQ121S1LG411        | 12.1"                | 800 x 600 18-bit  | <b>LVDS</b>      | <b>TFT</b>                 |

**Table 7: Compatible Flat Panel Displays**

### <span id="page-33-1"></span>**CONSOLE REDIRECTION**

The VL-EPICs-36 can be operated without using the onboard video output by redirecting the console to a serial communications port. CMOS Setup and some operating systems such as DOS can use this console for user interaction.

Console redirection settings are configured on the Features tab of the CMOS Setup. The default setting (On Remote User Detect) causes the console not be redirected to the serial port unless a signal (a Ctrl-C character) is detected from the terminal. Console redirection can also be set to Always or Never.

Notes on console redirection:

- When console redirection is enabled, you can access CMOS Setup by typing Ctrl-C.
- The decision to redirect the console is made early in BIOS execution and cannot be changed later.
- The redirected console uses 115200 baud, 8 data bits, 1 stop bit, no parity, and no flow control.

#### **Null Modem**

The following diagram illustrates a typical DB9 to DB9 RS-232 null modem adapter.

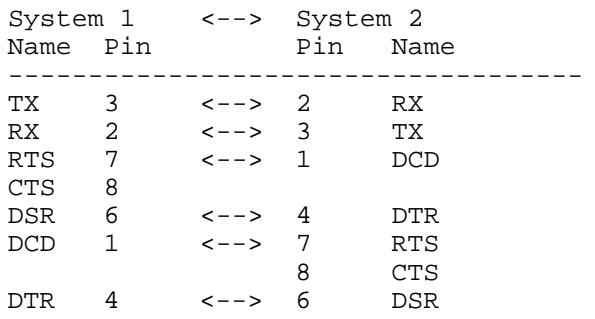

Pins 7 and 8 are shorted together on each connector. Unlisted pins have no connection.

# <span id="page-34-0"></span>**PCI Express / SUMIT Connectors (J2-J3)**

The SUMIT A and B connectors (J3 and J2, respectively) provide a subset of the PCI Express functionality, as shown in [Table 8](#page-34-1) and [Table 9.](#page-35-0) See the **SUMIT [Specification](http://www.versalogic.com/downloads/specifications/Spec_SUMIT_v1_5.pdf)** for a complete description of the SUMIT interface.

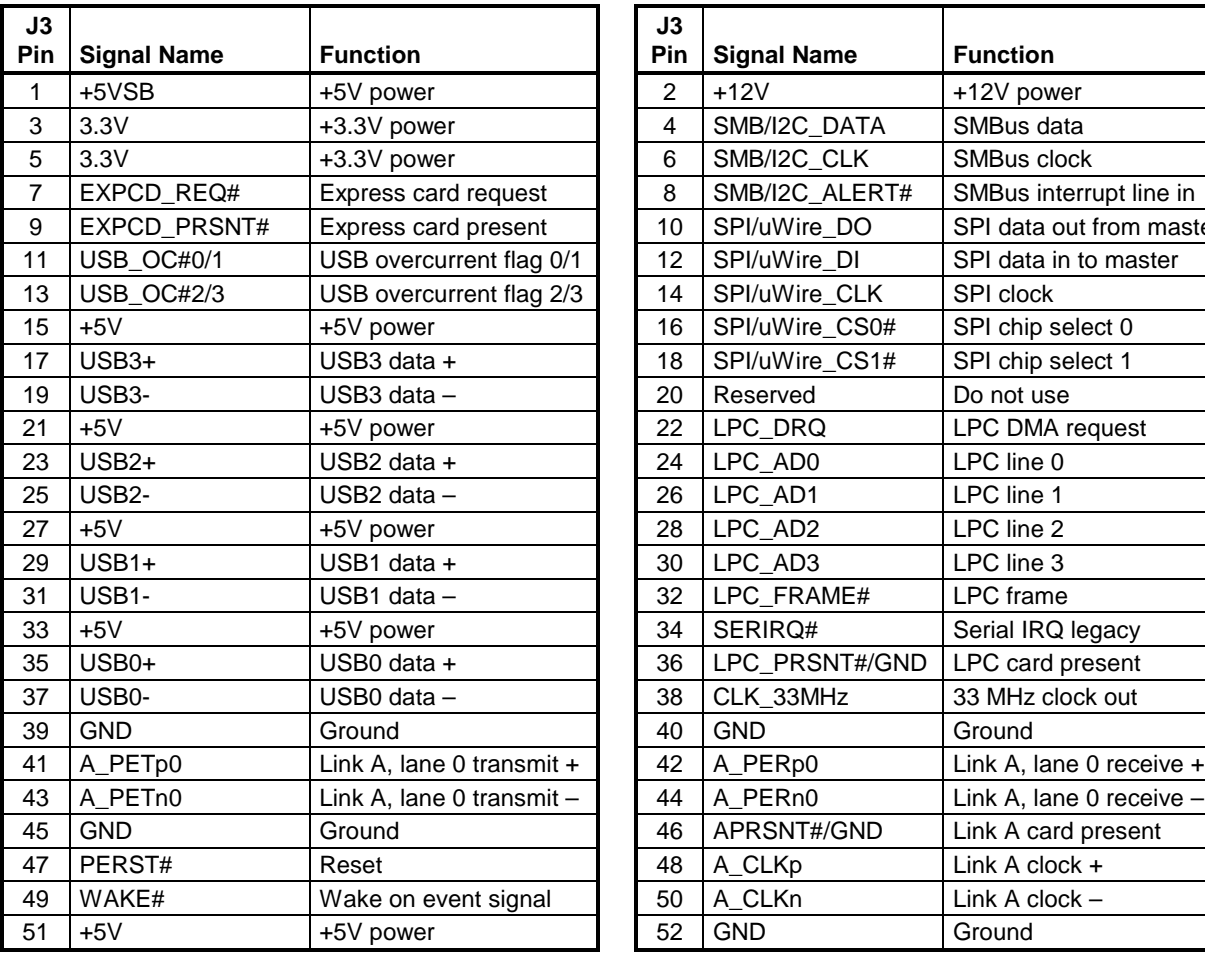

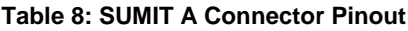

<span id="page-34-1"></span>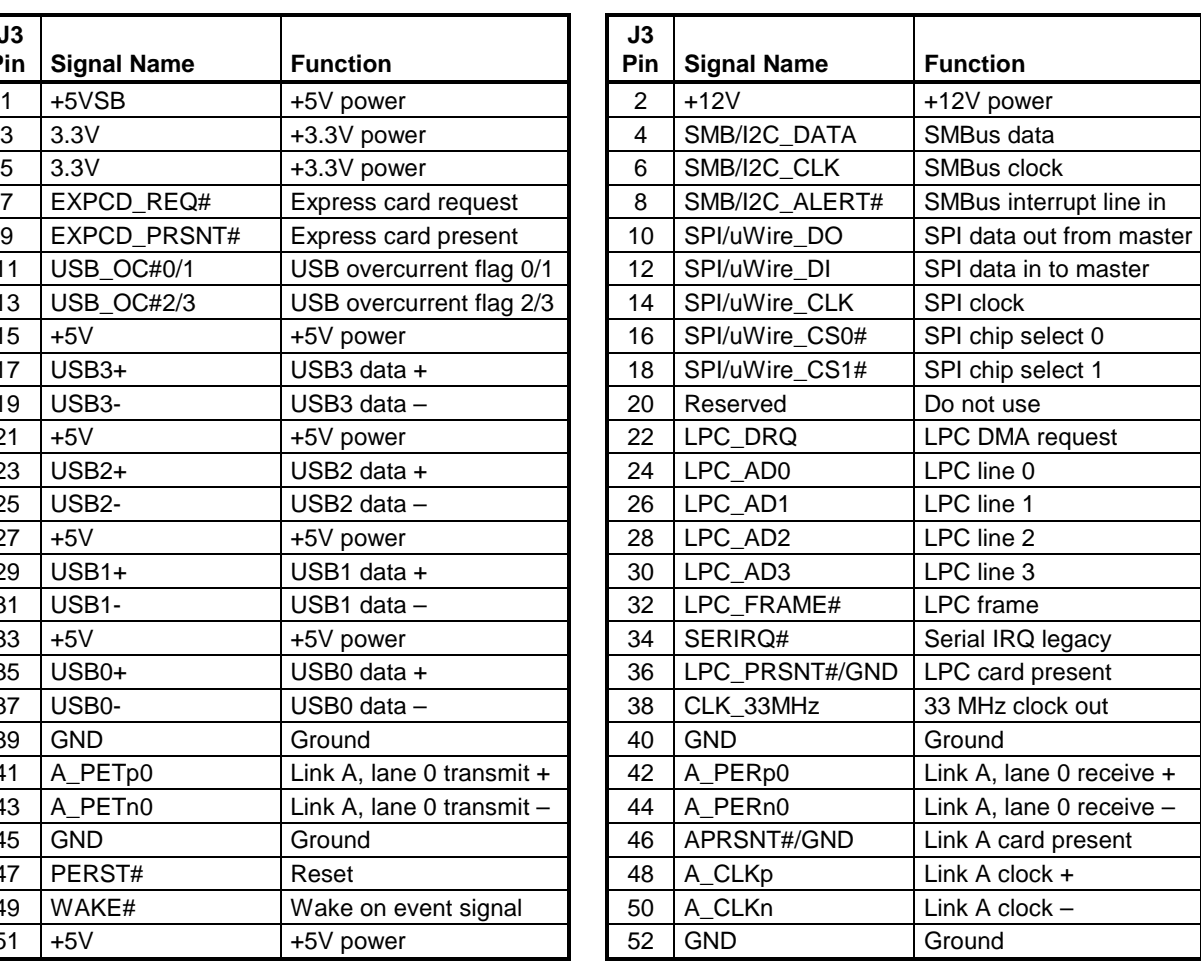

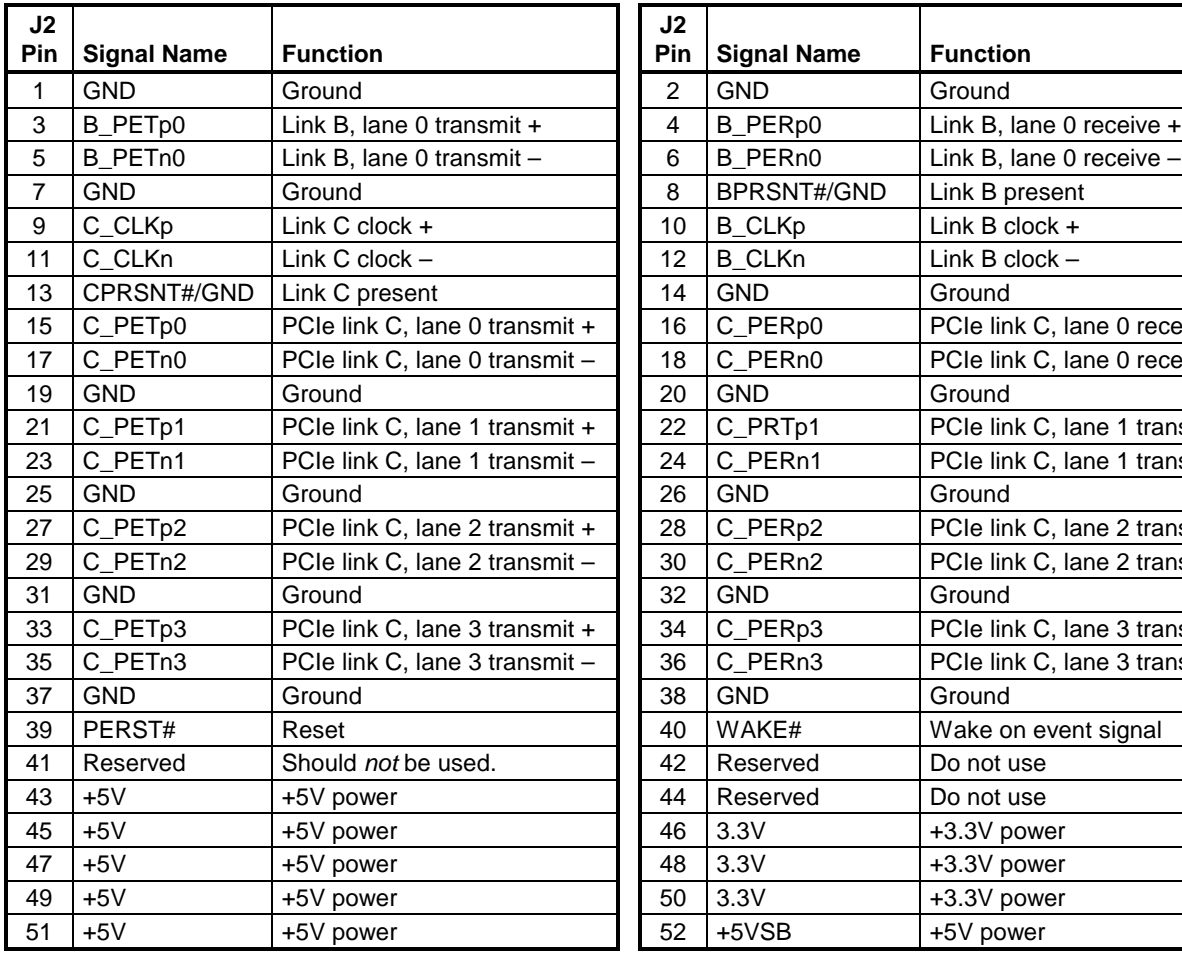

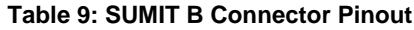

<span id="page-35-0"></span>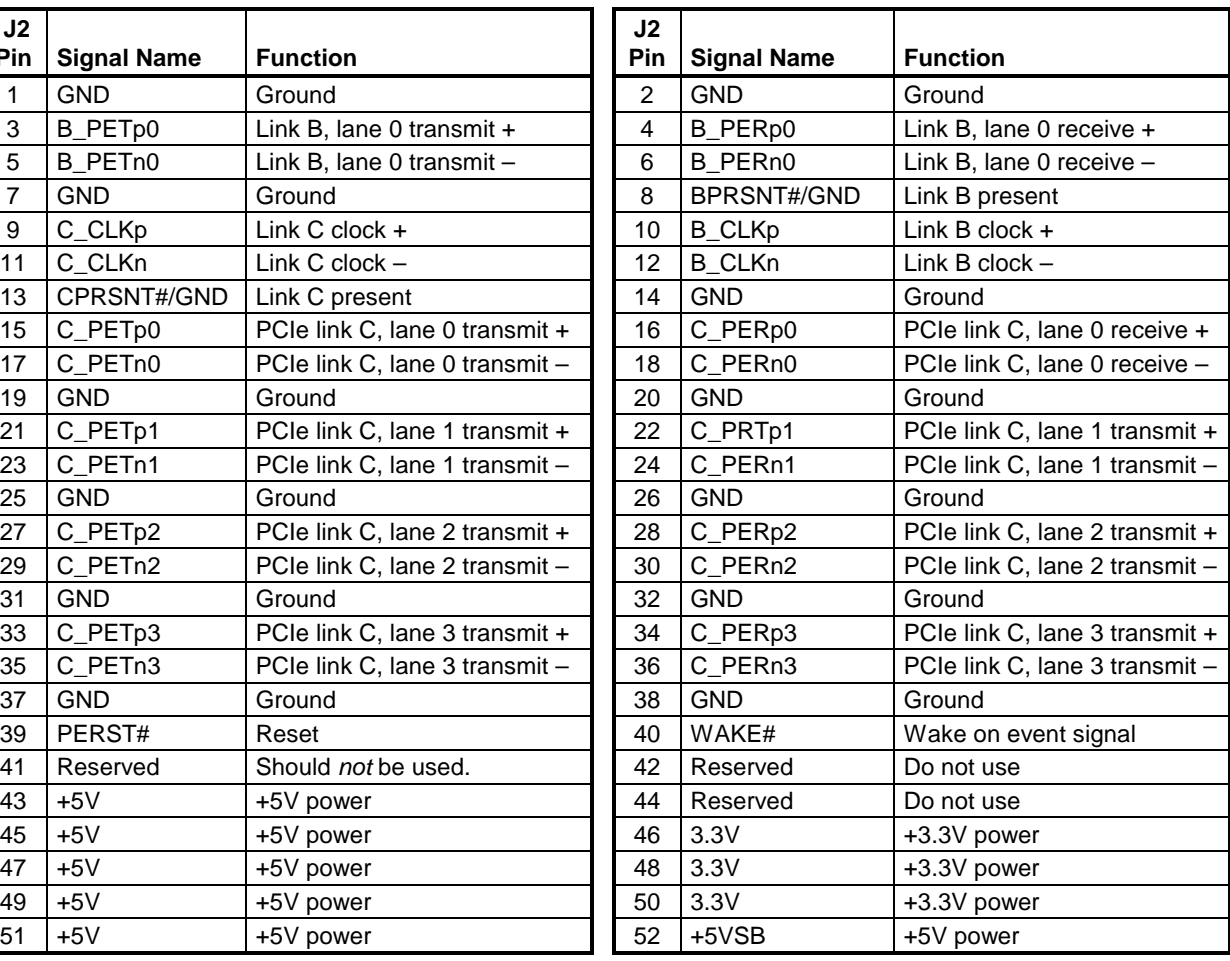

# <span id="page-36-0"></span>**Ethernet (Interface J5, LED J4)**

The VL-EPICs-36 features an on-board Intel 82574IT Gigabit Ethernet controller, which provides a standard IEEE 802.3 Ethernet interface for 1000Base-T, 100Base-TX, and 10Base-T applications. The 82574IT provides one PCIe lane with sufficient bandwidth to support a 2.5 gigabits per second (GB/s) transfer rate.

### <span id="page-36-1"></span>**BIOS CONFIGURATION**

The Ethernet interface (J5) uses PCI interrupt INTB#. CMOS Setup screen is used to select the IRQ line routed to each PCI interrupt line.

### <span id="page-36-2"></span>**ETHERNET CONNECTOR (J5)**

A board-mounted RJ-45 connector is provided to make connection with a Category 5 or 6 Ethernet cable. The 82574IT Ethernet controller auto-negotiates connection speed. The interface uses IEC 61000-4-2-rated TVS components to help protect against ESD damage.

### <span id="page-36-3"></span>**ETHERNET LED (J4)**

Connector J4 provides an on-board Ethernet LED interface. The 3.3V power supplied to this connector is protected by a 1 Amp fuse.

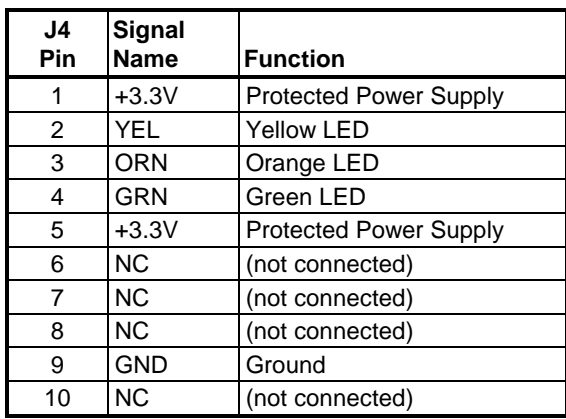

### **Table 10: Ethernet LED Connector Pinout**

# <span id="page-37-0"></span>**Audio (J6)**

The audio interface on the VL-EPICs-36 is implemented using the IDT 92HD75B Audio Codec. This interface is compatible with Intel's High Definition (HD) Audio Interface and is Microsoft WLP 3/4 premium logo compliant, as defined in WLP 3.09. Drivers are available for most Windows-based operating systems. To obtain the most current versions, consult the [VL-EPICs-](http://www.versalogic.com/private/komodosupport.asp)[36 product](http://www.versalogic.com/private/komodosupport.asp) page.

J6 provides the line-level stereo input and line-level stereo output connection points. The outputs will drive any standard-powered PC speaker set.

These connectors use IEC 61000-4-2-rated TVS components to help protect against ESD damage.

### <span id="page-37-1"></span>**SOFTWARE CONFIGURATION**

The audio interface uses PCI interrupt INTA#. CMOS Setup is used to select the IRQ line routed to INTA#.

The audio controller can be disabled in CMOS Setup.

| J6<br>Pin | Signal<br><b>Name</b> | <b>Function</b>      |
|-----------|-----------------------|----------------------|
|           | <b>AUDOUTR</b>        | Audio Line-Out Right |
| 2         | <b>GND</b>            | Ground               |
| 3         | <b>AUDOUTL</b>        | Audio Line-Out Left  |
| 4         | <b>GND</b>            | Ground               |
| 5         | <b>AUDINR</b>         | Audio Line-In Right  |
| 6         | <b>GND</b>            | Ground               |
| 7         | <b>AUDINL</b>         | Audio Line-In Left   |
| ጸ         | <b>GND</b>            | Ground               |

**Table 11: Audio Connector Pinout**

# <span id="page-38-0"></span>**PC/104 (ISA) Expansion Bus (J7-J8)**

VL-EPICs-36 has limited support of the PC/104 bus. Most PC/104 cards will work, but be sure to check the requirements of your PC/104 card against the list below.

### <span id="page-38-1"></span>**PC/104 I/O SUPPORT**

The ISA I/O ranges listed below are supported. The I/O ranges allocated to COM ports 1-4 are available to ISA when the on-board COM port function is disabled in CMOS Setup.

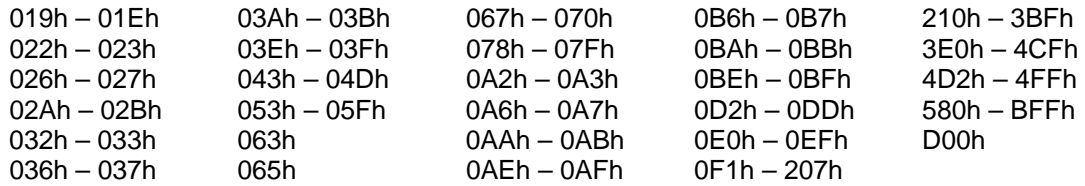

Available base I/O addresses for COM ports are: 220h, 228h, 238h, 338h, 3F8h, 2F8h, 3E8h, and 2E8h.

### <span id="page-38-2"></span>**PC/104 MEMORY SUPPORT**

Memory ranges supported:

- A0000h B7FFFh
- D0000h DFFFFh

### <span id="page-38-3"></span>**IRQ SUPPORT**

The following IRQs are available on the PC/104 bus:

• IRQ 3, IRQ 4, IRQ5, and IRQ  $10$ 

Each of the four IRQs must be enabled in CMOS Setup before they can be used on the ISA bus. Because ISA IRQ sharing is not supported, make sure that any IRQ channel used for an ISA device is not used elsewhere. For example, if ISA IRQ 4 is enabled, you must use a different IRQ for COM1.

### <span id="page-38-4"></span>**DMA SUPPORT**

The current revision of the board does not support PC/104 DMA.

# <span id="page-39-0"></span>**SATA Interface (J10, J15)**

The VL-EPICs-36 provides two serial ATA (SATA) ports, which communicate at a rate of up to 3.0 GB/s (SATA 2). The SATA connectors at locations J10 and J15 are standard 7-pin straight SATA connectors with friction latching. Power to SATA drives is supplied by the ATX power supply. Note that the standard SATA drive power connector is different than the common 4-pin Molex connector used on IDE drives. Most current ATX power supplies provide SATA connectors, and many SATA drives provide both types of power connectors. If the power supply you are using does not provide SATA connectors, adapters are available.

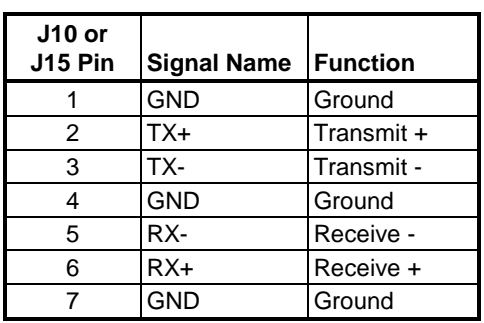

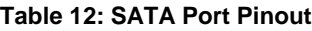

# <span id="page-39-1"></span>**USB Interface (Multiple Connectors)**

The VL-EPICs-36 includes ten USB ports, as shown below.

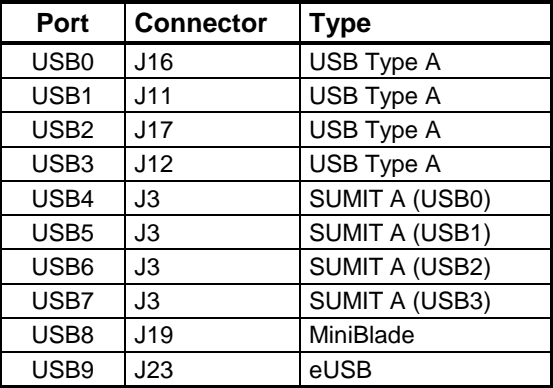

#### **Table 13: USB Port Locations**

The USB interface on the VL-EPICs-36 is UHCI (Universal Host Controller Interface) and EHCI (Enhanced Host Controller Interface) compatible, which provides a common industry software/hardware interface.

### <span id="page-40-0"></span>**BIOS CONFIGURATION**

The USB controller use a number of PCI interrupts. CMOS Setup is used to select the IRQ line routed to each PCI interrupt line.

# <span id="page-40-1"></span>**EUSB INTERFACE (J23)**

The VL-EPICs-36 includes one eUSB port, as shown below. The VersaLogic VL-F15 Series of eUSB SSD modules are available in sizes of 2 MB or 4 MB. Contact [VersaLogic Sales](mailto:sales@versalogic.com) to order.

| J23 Pin | Signal<br>Name | <b>Function</b>               |
|---------|----------------|-------------------------------|
| 1       | $+5V$          | <b>Protected Power Supply</b> |
| 2       | NC.            | Not connected                 |
| 3       | D-             | Data $-$                      |
| 4       | NC.            | Not connected                 |
| 5       | D+             | Data +                        |
| 6       | NC.            | Not connected                 |
| 7       | <b>GND</b>     | Ground                        |
| 8       | ΝC             | Not connected                 |
| 9       | Key            | Physical key                  |
| 10      | I ED           | <b>SSD LED</b>                |

**Table 14: eUSB Port Locations**

# <span id="page-41-0"></span>**Main I/O Connector (J13)**

The 50-pin I/O connector (J13) incorporates the COM ports, PS/2 keyboard and mouse, programmable LED, reset button, soft power reset, and speaker interfaces. [Table 15](#page-41-1) illustrates the function of each pin. The 5.0V power lines provided to J13 are protected by a 1 Amp fuse.

<span id="page-41-1"></span>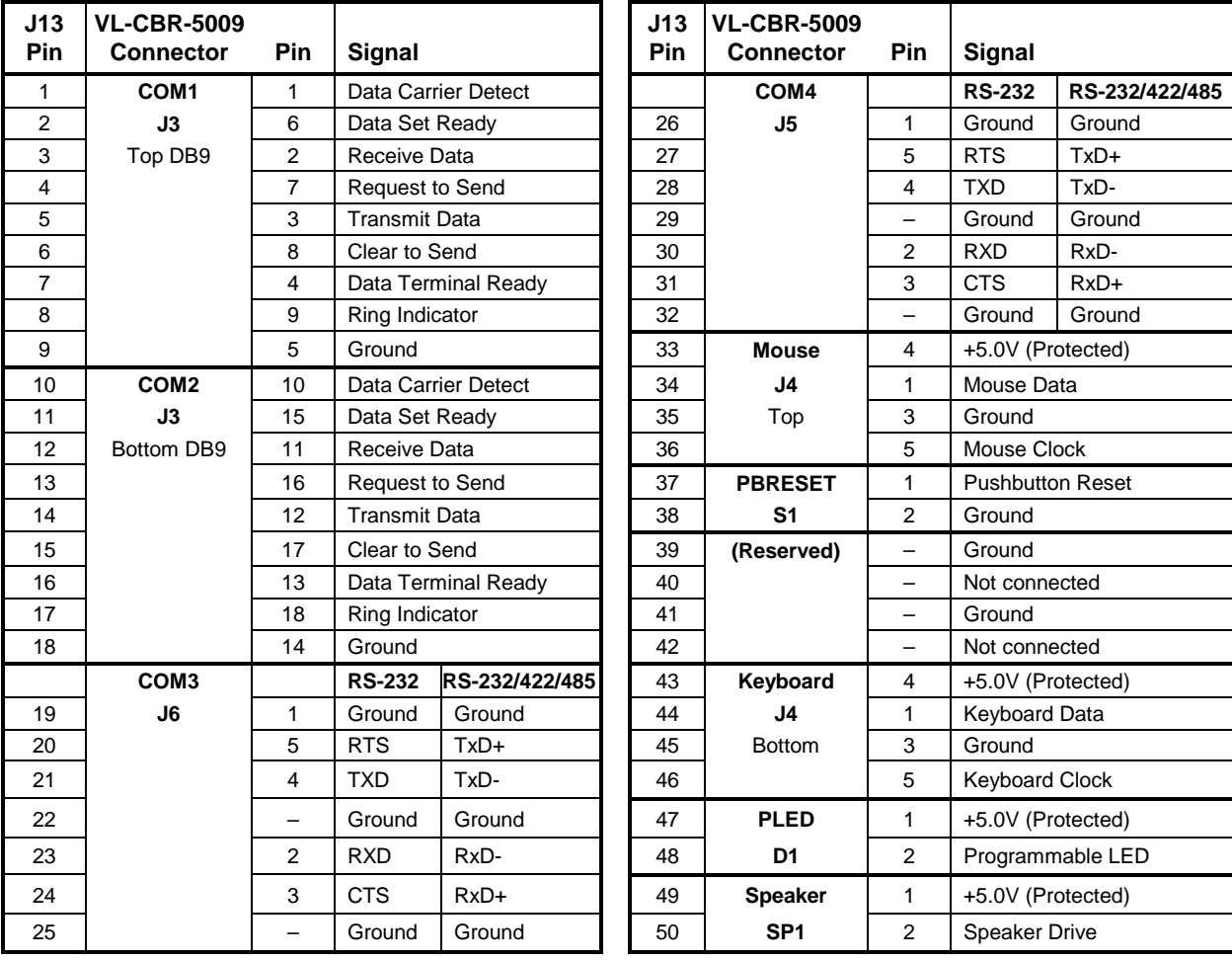

#### **Table 15: I/O Connector Pinout**

# <span id="page-42-0"></span>**Serial Ports**

The VL-EPICs-36 features four on-board 16550-based serial channels located at standard PC I/O addresses. COM1 and COM2 are RS-232 (115.2K baud) serial ports. IRQ lines are chosen in CMOS Setup. COM ports can share interrupts with other COM ports, but not with other devices.

COM3 and COM4 can be operated in RS-232 4-wire, RS-422 or RS-485 modes. Additional nonstandard baud rates are also available (programmable in the normal baud registers) of up to 460k baud. IRQ lines are chosen in CMOS Setup.

Each COM port can be independently enabled, disabled, or assigned a different I/O base address in CMOS Setup.

### <span id="page-42-1"></span>**COM PORT CONFIGURATION**

There are no configuration jumpers for COM1 and COM2 since they only operate in RS-232 mode. Use CMOS Setup to select between RS-232 4-wire, RS-422, and RS485 operating modes for COM3 and COM4.

Jumper V3[1-2] is used to enable the RS-422/485 termination resistor for COM3. Jumper V3[3-4] is used to enable the RS-422/485 termination resistor for COM4. The termination resistor should be enabled for RS-422 and the RS-485 endpoint station. It should be disabled for RS-232 and the RS-485 intermediate station.

If RS-485 mode is used, the differential twisted pair (TxD+/RxD+ and TxD-/RxD-) is formed by connecting both transmit and receive pairs together. For example, on VL-CBR-5009 connectors J6 and J5, the TxD+/RxD+ signal is formed by connecting pins 3 and 5, and the TxD-/RxDsignal is formed by connecting pins 2 and 4.

### <span id="page-42-2"></span>**RS-485 MODE LINE DRIVER CONTROL**

The VL-EPICs-36 features automatic RS-485 direction control for COM3 and COM4. The purpose of this function is to save the effort of RS-485 direction control in software. The direction control signal RTS is used to tri-state the transmitter when no other data is available, so that other nodes can use the shared lines.

RS-485 direction control is set using the Serial Port Mode parameters in CMOS Setup. To enable manual direction control, set the COM port mode to RS485 ManuFC; to enable auto direction control, set the parameter to RS485 AutoFC. Manual direction control is configured by asserting the RTS handshake line. Asserting the RTS handshake line puts the RS-485 port in transmit mode; de-asserting the line puts it in receive mode.

#### <span id="page-43-0"></span>**SERIAL PORT CONNECTORS**

The pinouts of the DB9M connectors apply to the serial connectors on the VersaLogic breakout board VL-CBR-5009. These connectors use IEC 61000-4-2-rated TVS components to help protect against ESD damage.

| COM <sub>1</sub>                     | COM <sub>2</sub>            |               |
|--------------------------------------|-----------------------------|---------------|
| <b>Top DB9</b><br>J <sub>3</sub> Pin | <b>Bottom DB9</b><br>J3 Pin | <b>RS-232</b> |
|                                      | 10                          | <b>DCD</b>    |
| $\overline{2}$                       | 11                          | RXD*          |
| 3                                    | 12                          | TXD*          |
| 4                                    | 13                          | <b>DTR</b>    |
| 5                                    | 14                          | Ground        |
| 6                                    | 15                          | <b>DSR</b>    |
| 7                                    | 16                          | <b>RTS</b>    |
| 8                                    | 17                          | CTS           |
| g                                    | 18                          | RI            |

**Table 16: COM1-2 Pinout – VL-CBR-5009 Connector J3**

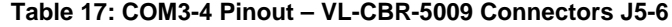

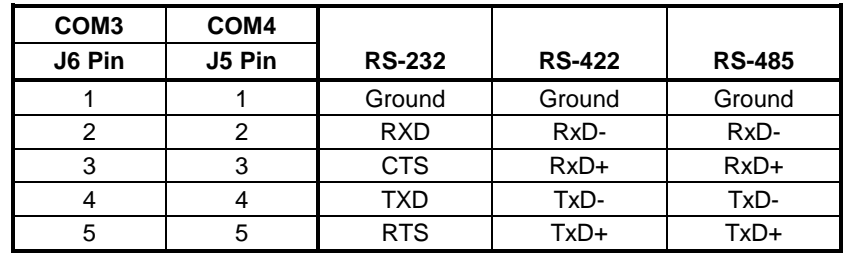

# <span id="page-44-0"></span>**PS/2 Mouse and Keyboard Interface**

A standard PS/2 keyboard and mouse interface is accessible through connector J4 of the VersaLogic breakout board, VL-CBR-5009. The breakout board is connected to connector J13 of the VL-EPICs-36. The 5V power provided to the keyboard and mouse is protected by a 1 Amp fuse.

This connector uses IEC 61000-4-2-rated TVS components to help protect against ESD damage.

| <b>VL-CBR-5009</b>   |               |                       |
|----------------------|---------------|-----------------------|
| J4 Top Pin           | <b>Signal</b> | <b>Description</b>    |
|                      | <b>MSDATA</b> | Mouse Data            |
| 2                    |               | No Connection         |
| 3                    | GND           | Ground                |
| 4                    | <b>MKPWR</b>  | +5.0V (Protected)     |
| 5                    | <b>MSCLK</b>  | Mouse Clock           |
| 6                    |               | No Connection         |
| <b>VL-CBR-5009</b>   |               |                       |
| <b>J4 Bottom Pin</b> | <b>Signal</b> | <b>Description</b>    |
|                      | <b>KBDATA</b> | Keyboard Data         |
| 2                    |               | No Connection         |
| 3                    | GND           | Ground                |
| 4                    | <b>MKPWR</b>  | +5.0V (Protected)     |
| 5                    | <b>KBCLK</b>  | <b>Keyboard Clock</b> |
| 6                    |               | No Connection         |

**Table 18: PS/2 Mouse and Keyboard Pinout**

# <span id="page-44-1"></span>**Push-Button Reset**

Connector J13 includes an input for a push-button reset switch. Shorting J13, pin 37 to ground causes the VL-EPICs-36 to reboot.

This connector uses IEC 61000-4-2-rated TVS components to help protect against ESD damage.

A reset button is provided on the VL-CBR-5009 breakout board.

# <span id="page-45-0"></span>**Programmable and Power LEDs**

Connector J13 includes an output signal for attaching a software controlled LED. Connect the cathode of the LED to J13 pin 48; connect the anode to  $+5V$ . An on-board resistor limits the current to 15 mA when the circuit is turned on. A programmable LED is provided on the VL-CBR-5009 breakout board.

To turn the LED on and off, set or clear bit D7 in I/O port 1D0h (or 1E0h). When changing the register, make sure not to alter the values of the other bits.

The following code examples show how to turn the LED on and off.

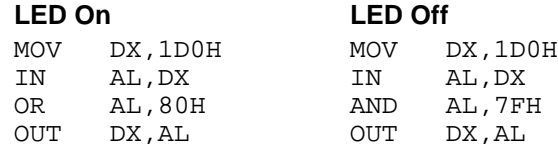

**Note** The LED is turned on by the BIOS during system startup. This causes the light to function as a "power on" indicator if it is not otherwise controlled by user code.

# <span id="page-45-1"></span>**Internal Speaker**

A miniature 8 ohm speaker can be connected between J13 pin 50 (Speaker Drive) and pin 49 (+5.0V). A speaker is provided on the VL-CBR-5009 breakout board.

# <span id="page-46-0"></span>**MiniBlade Socket (J19)**

The MiniBlade socket on the VL-EPICs-36 incorporates one PCIe x1 lane, one USB port, and one SATA port. See the *MiniBlade Specification* for more information. The VL-F23 series of MiniBlade devices are available from VersaLogic in sizes of 1 MB, 2 MB, and 4 MB. Contact [VersaLogic Sales](mailto:sales@versalogic.com) to order.

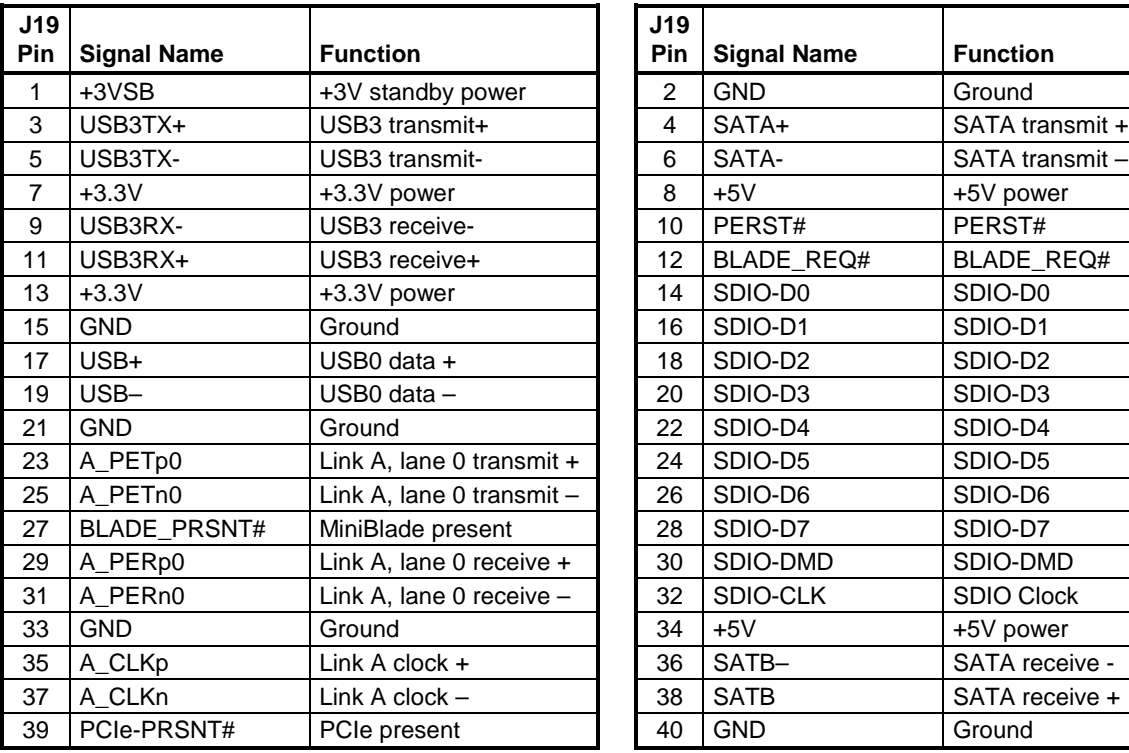

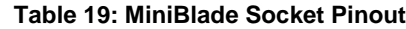

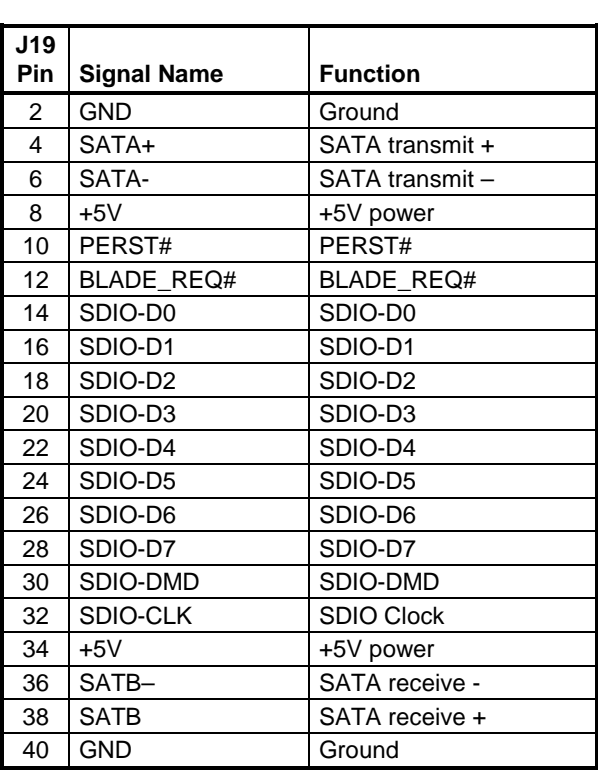

# <span id="page-47-0"></span>**SPX™ Expansion Bus (J22)**

Up to four serial peripheral expansion (SPX) devices can be attached to the VL-EPICs-36 at connector JN1 using the VL-CBR-1401 or VL-CBR-1402 cable. The SPX interface provides the standard serial peripheral interface (SPI) signals: SCLK, MISO, and MOSI, as well as four chip selects, SS0# to SS3#, and an interrupt input, SINT#.

The 5.0V power provided to pins 1 and 14 of JN1 is protected by a 1 Amp fuse.

| <b>J22</b><br>Pin | Signal<br><b>Name</b> | <b>Function</b>     |
|-------------------|-----------------------|---------------------|
| 1                 | $V5_0$                | +5.0V (Protected)   |
| $\overline{c}$    | <b>SCLK</b>           | <b>Serial Clock</b> |
| 3                 | <b>GND</b>            | Ground              |
| 4                 | <b>MISO</b>           | Serial Data In      |
| 5                 | <b>GND</b>            | Ground              |
| 6                 | <b>MOSI</b>           | Serial Data Out     |
| $\overline{7}$    | <b>GND</b>            | Ground              |
| 8                 | <b>SS0#</b>           | Chip Select 0       |
| 9                 | SS <sub>1#</sub>      | Chip Select 1       |
| 10                | SS2#                  | Chip Select 2       |
| 11                | SS3#                  | Chip Select 3       |
| 12                | GND                   | Ground              |
| 13                | SINT#                 | Interrupt Input     |
| 14                | V5 0                  | +5.0V (Protected)   |

**Table 20: SPX Expansion Bus Pinout**

SPI is, in its simplest form, a three wire serial bus. One signal is a Clock, driven only by the permanent Master device on-board. The others are Data In and Data Out with respect to the Master. The SPX implementation adds additional features, such as chip selects and an interrupt input to the Master. The Master device initiates all SPI transactions. A slave device responds when its Chip Select is asserted and it receives Clock pulses from the Master.

The SPI clock rate can be software configured to operate at speeds between 1 MHz and 8 MHz. Please note that since this clock is divided from a 33 MHz PCI clock, the actual generated frequencies are not discrete integer MHz frequencies. All four common SPI modes are supported through the use of clock polarity and clock idle state controls.

### <span id="page-47-1"></span>**VERSALOGIC SPX EXPANSION MODULES**

VersaLogic offers a number of SPX modules that provide a variety of standard functions, such as analog input, digital I/O, CANbus controller, and others. These are small boards (1.2" x 3.775") that can mount on the PC/104 stack, using standard PC/104 stand-offs, or up to two feet away from the base board. For more information, contact VersaLogic at [Info@VersaLogic.com.](mailto:Info@VersaLogic.com)

### <span id="page-48-0"></span>**SPI REGISTERS**

A set of control and data registers are available for SPI transactions. The following tables describe the SPI control registers (SPICONTROL and SPISTATUS) and data registers (SPIDATA3-0).

### **SPICONTROL (READ/WRITE) CA8h (or C98h)**

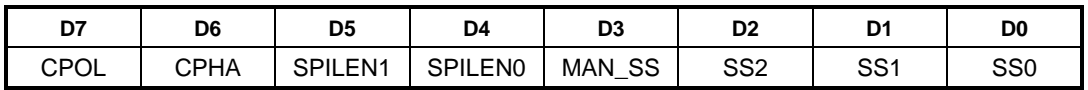

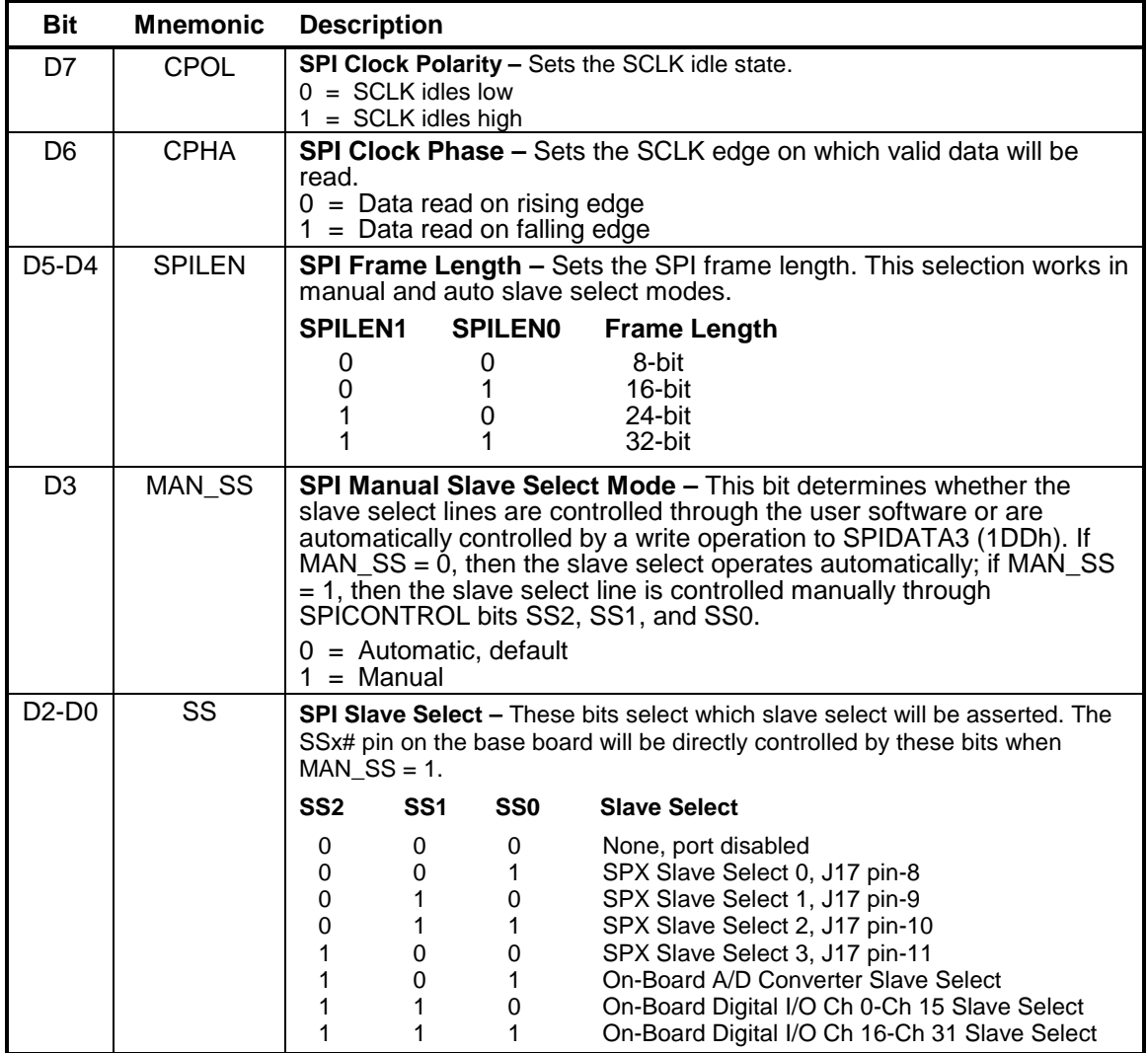

#### **Table 21: SPI Control Register 1 Bit Assignments**

# **SPISTATUS (READ/WRITE) CA9h (or C99h)**

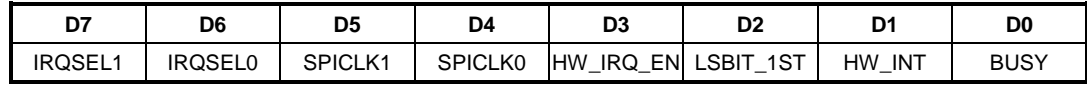

### **Table 22: SPI Control Register 2 Bit assignments**

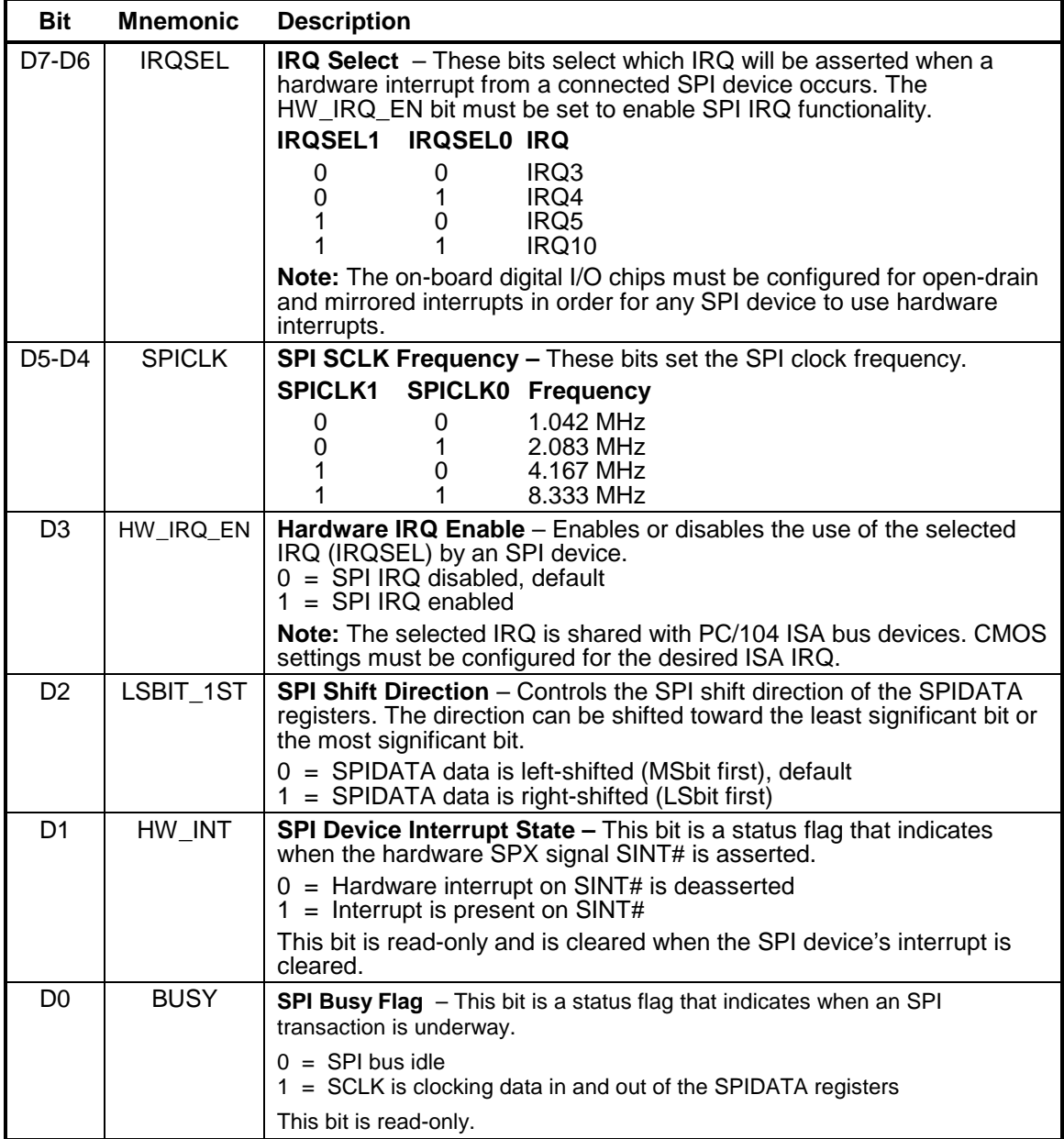

#### **SPIDATA0 (READ/WRITE) CAAh (or C9Ah)**

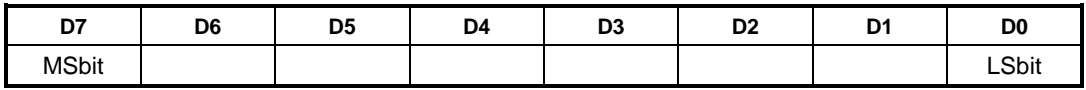

#### **SPIDATA1 (READ/WRITE) CABh (or C9Bh)**

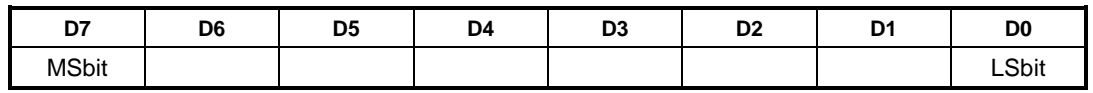

#### **SPIDATA2 (READ/WRITE) CACh (or C9Ch)**

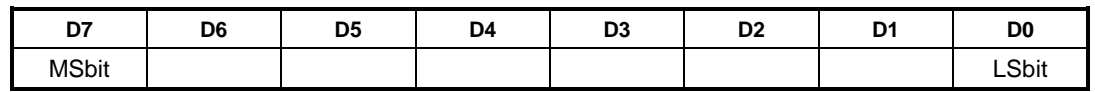

#### **SPIDATA3 (READ/WRITE) CADh (or C9Dh)**

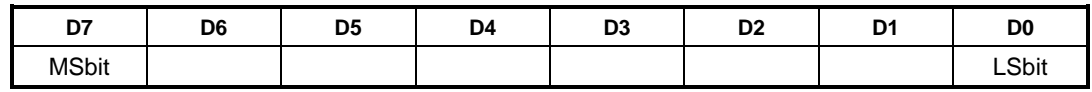

SPIDATA3 contains the most significant byte (MSB) of the SPI data word. A write to this register will initiate the SPI clock and, if the MAN  $SS$  bit = 0, will also assert a slave select to begin an SPI bus transaction. Increasing frame sizes from 8-bit use the lowest address for the least significant byte of the SPI data word; for example, the LSB of a 24-bit frame would be SPIDATA1. Data is sent according to the LSBIT  $1ST$  setting. When LSBIT  $1ST = 0$ , the MSbit of SPIDATA3 is sent first, and received data will be shifted into the LSbit of the selected frame size set in the SPILEN field. When LSBIT $\_1ST = 1$ , the LSbit of the selected frame size is sent first, and the received data will be shifted into the MSbit of SPIDATA3.

<span id="page-51-0"></span>The VL-EPICs-36 has the standard complement of PC-type interrupts. Up to eight IRQ lines can be allocated as needed to PCI devices. There are no interrupt configuration jumpers. All configuration is handled through CMOS Setup.

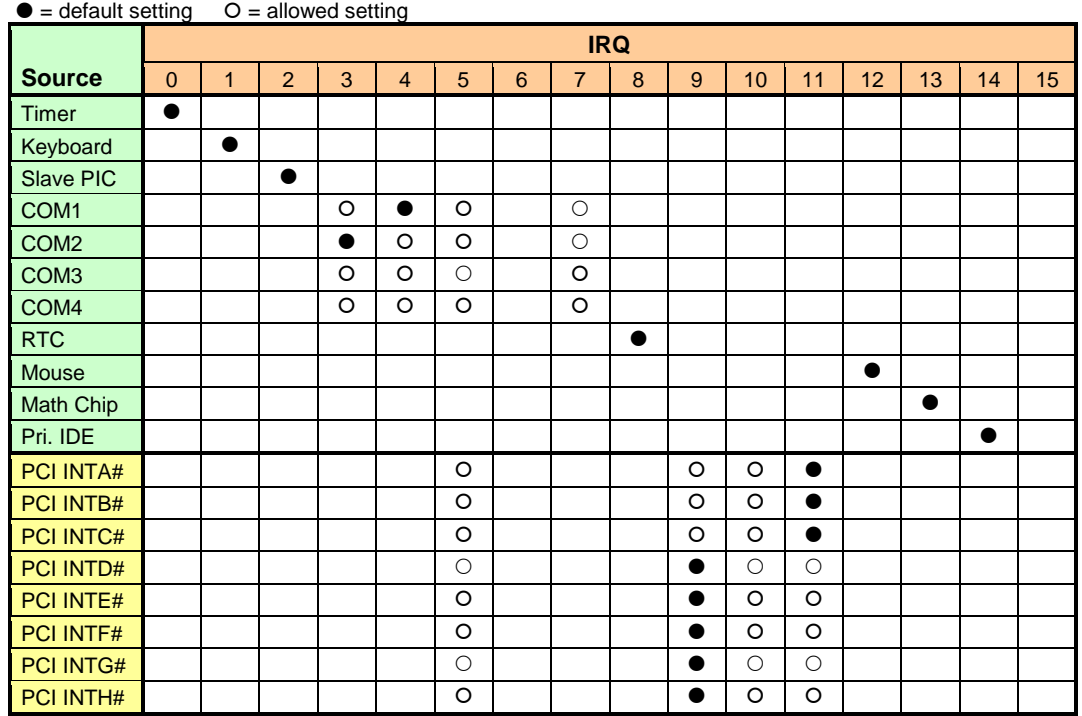

#### **Table 23: Interrupt Configuration**

PCI interrupt routings apply to legacy Programmable Interrupt Controller (PIC) mode. When the OS switches to Advanced PIC (APIC) mode, PCI devices use IRQs beyond IRQ 15.

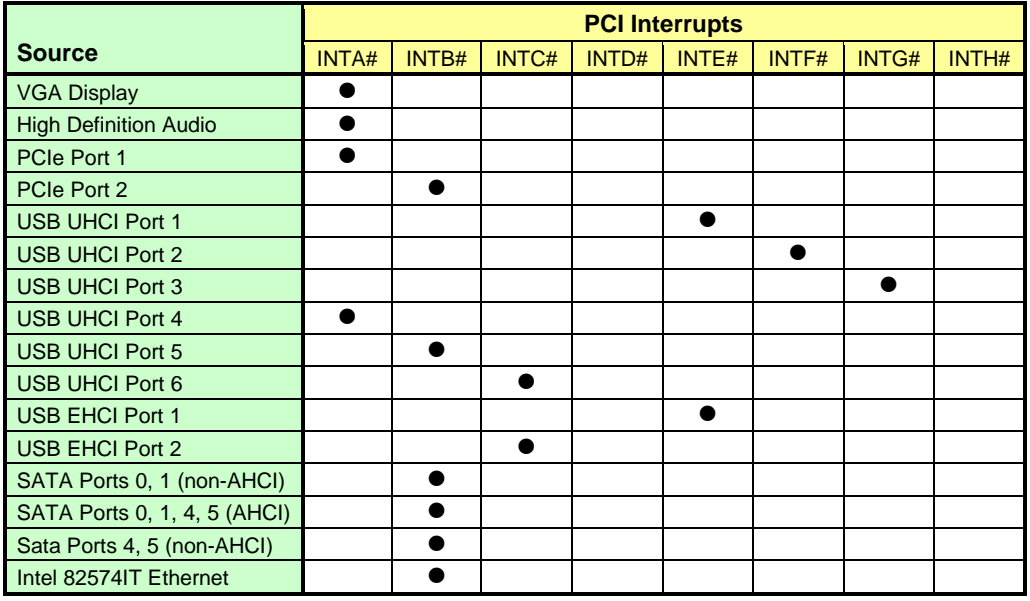

### **Table 24: PCI Interrupt Settings**

# <span id="page-53-1"></span><span id="page-53-0"></span>**Product Code Register**

**PRODCODE (Read/Write) CA0h (or C90h)** 

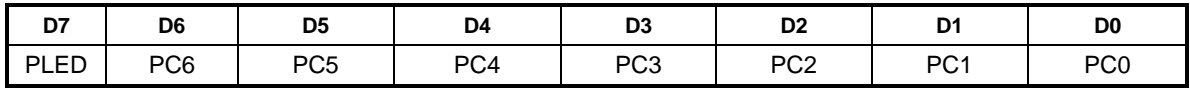

### **Table 25: Product Code Register Bit Assignments**

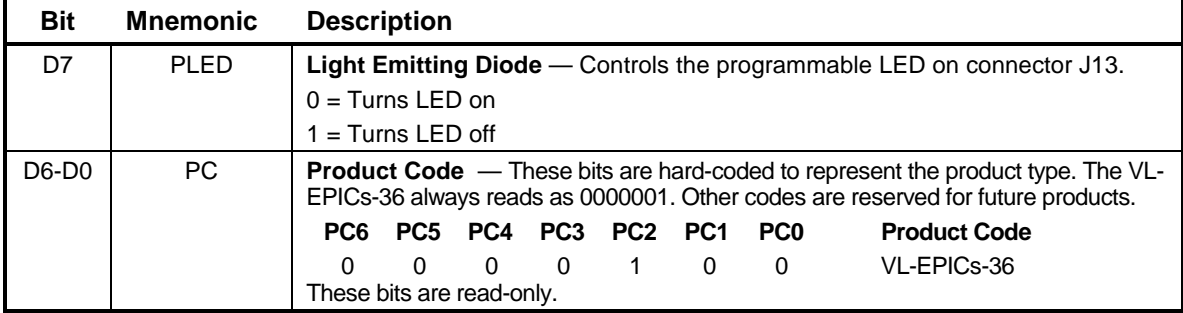

# <span id="page-54-0"></span>**Revision Level Register**

# **REVLEV (Read Only) CA1h (or C91h)**

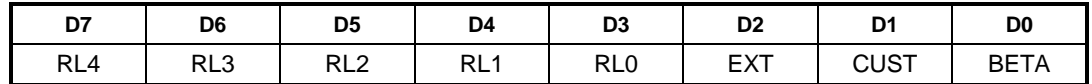

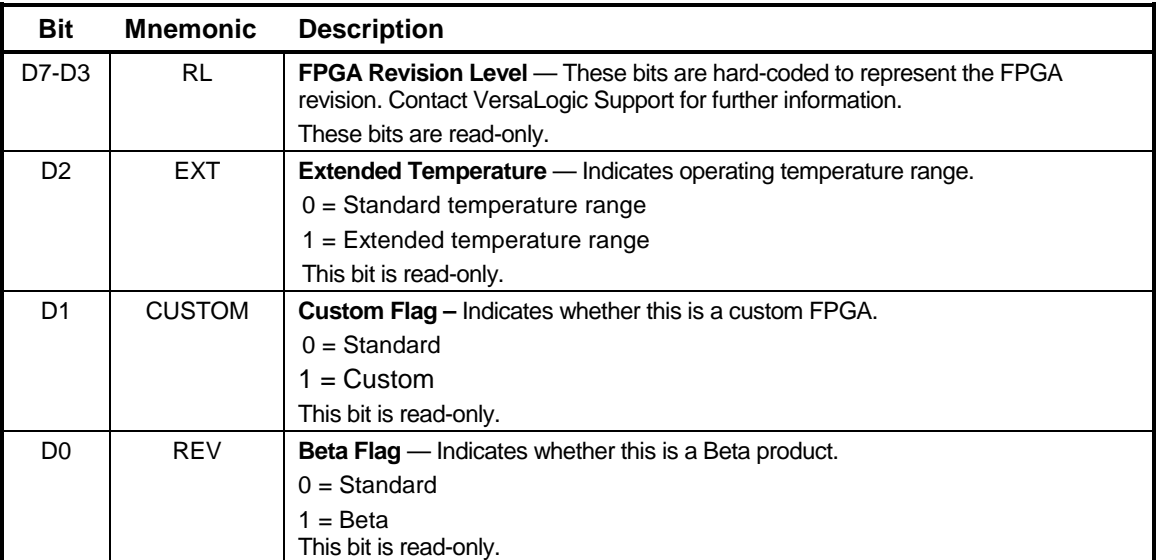

#### **Table 26: Revision Level Register Bit Assignments**

# <span id="page-55-0"></span>**Special Control Register**

# **SCR (Read/Write) CA2h (or C92h)**

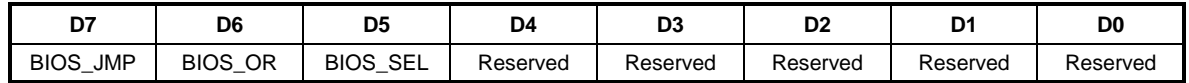

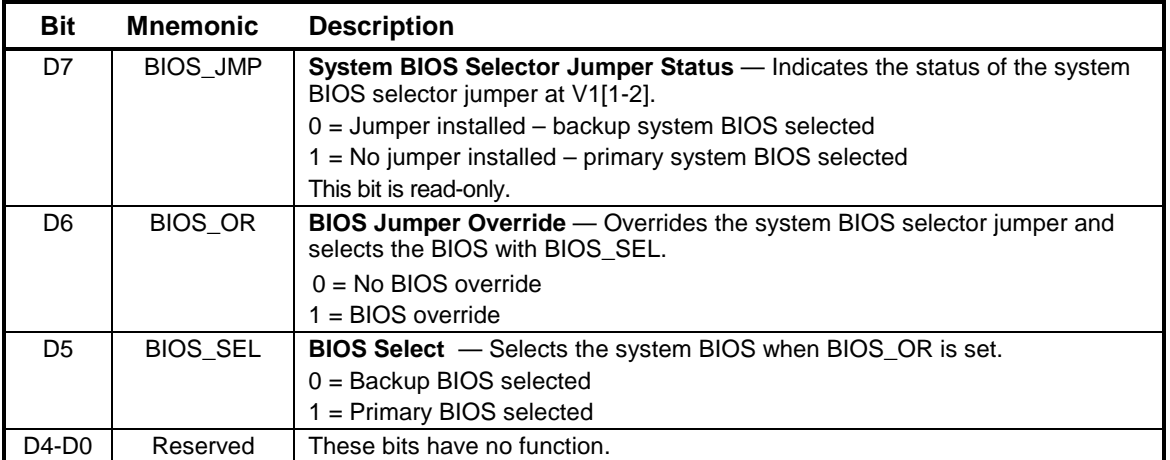

### **Table 27: Special Control Register Bit Assignments**

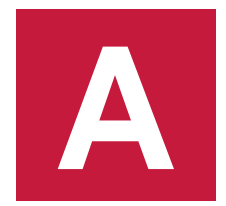

<span id="page-56-0"></span>CPU

**Intel Core 2 Duo** [Intel Core 2 Duo Datasheet](http://www.versalogic.com/support/Downloads/Leopard/Intel_Core2_DUO_Datasheet.pdf)

Chipset

**Intel GM45** [Mobile Intel 4 Series Chipset](http://www.versalogic.com/support/Downloads/Leopard/Mobile_Intel_4_Series_Chipset_Datasheet.pdf) **[Datasheet](http://www.versalogic.com/support/Downloads/Leopard/Mobile_Intel_4_Series_Chipset_Datasheet.pdf)** 

Ethernet Controller *Intel 82574IT Ethernet Controller* [Intel 8257IT Datasheet](http://www.versalogic.com/support/Downloads/Leopard/Intel_82574_GbE_Controller_Datasheet.pdf)

General PC Documentation *The Programmer's PC Sourcebook* [Amazon.com](http://www.amazon.com/Programmers-Sourcebook-Reference-Compatibles-EISA-based/dp/155615321X)

General PC Documentation **The Undocumented PC** [Amazon.com](http://www.amazon.com/Undocumented-PC-Programmers-Guide-Memory/dp/0201479508/ref=sr_1_1?ie=UTF8&s=books&qid=1242073883&sr=1-1)

PC/104 Interface [PC/104 Specification](http://www.versalogic.com/support/pdf/PC104Specv246.pdf)

SUMIT Interface [SUMIT Specification](http://www.versalogic.com/downloads/specifications/Spec_SUMIT_v1_5.pdf)